INSTRUCTION MANUAL MANUALE ISTRUZIONI

## HDL 50-A UPGRADE KIT 4K

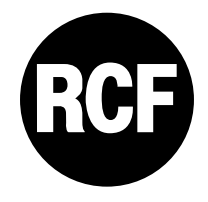

### **LANGUAGE**

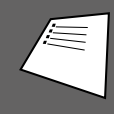

**ENGLISH ITALIANO**

**4 18** **ENGLISH**

 $\sqrt{N}$ 

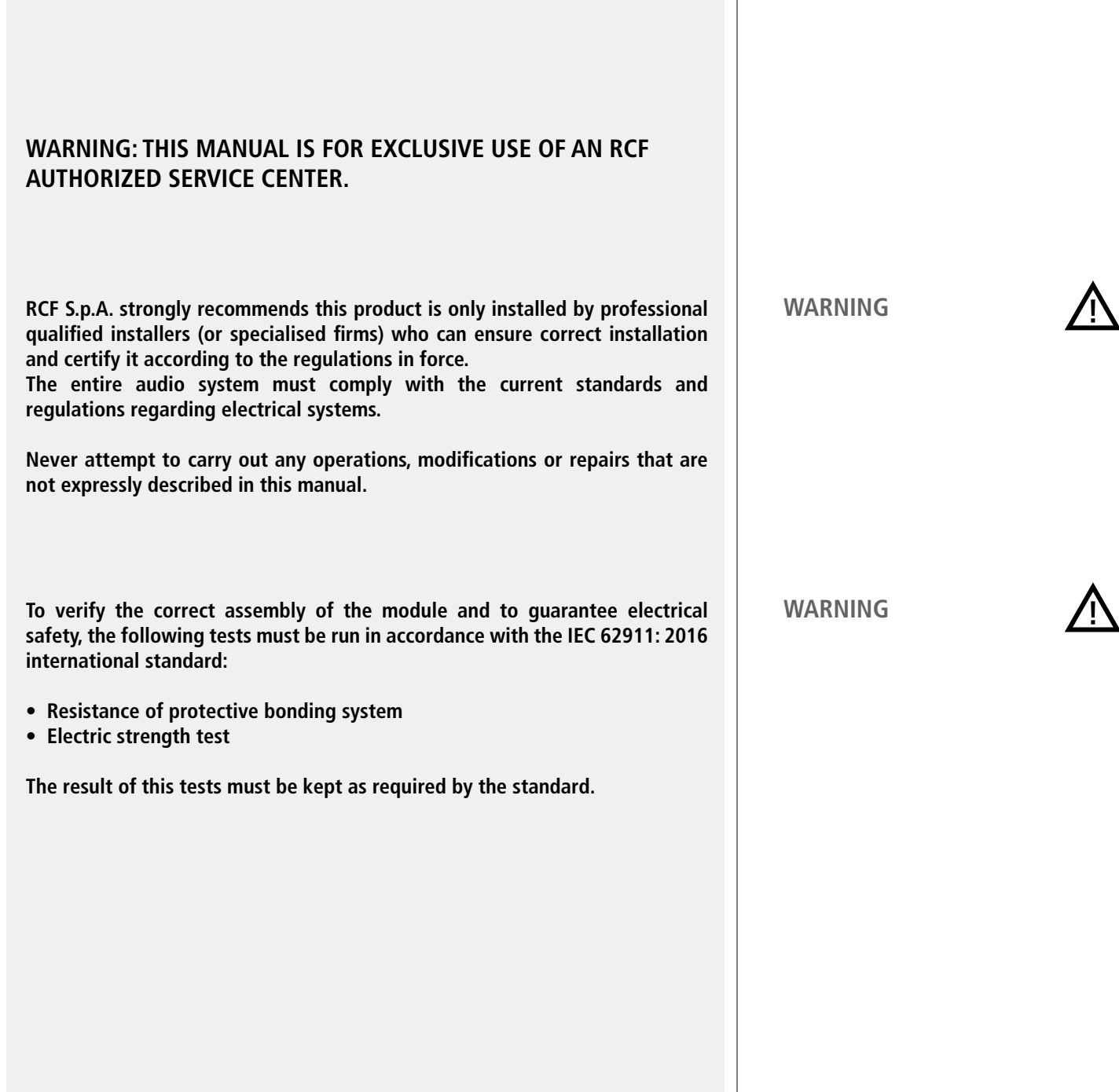

This manual contains the instruction to upgrade an HDL 50-A speaker to HDL 50-A 4K by replacing the amplifier modules and obtain a better sound quality (due to the introduction of the FiRPHASE Technology), more power and a higher sound pressure.

### **1. REMOVING THE REAR BRACKET**

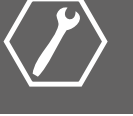

### **STEP 1.1**

Unscrew the 4 screws and remove the rear bracket.

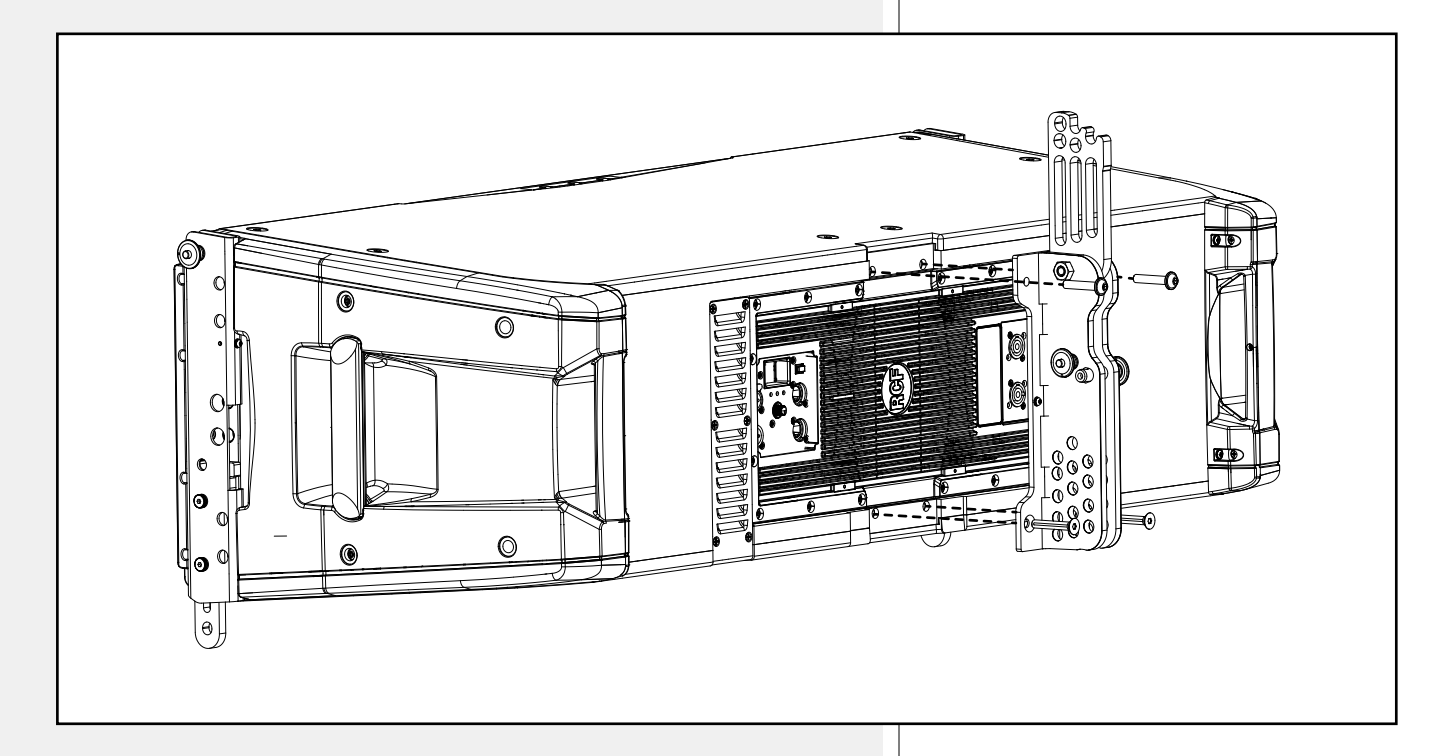

### **STEP 1.2**

Remove the 16 screws that hold the amplifier to the speaker.

### **2. REPLACING THE HDL 50-A MODULES**

Follow the procedure explained in the next pages to replace the HDL 50-A amplifier modules with the new HDL 50-A 4k modules.

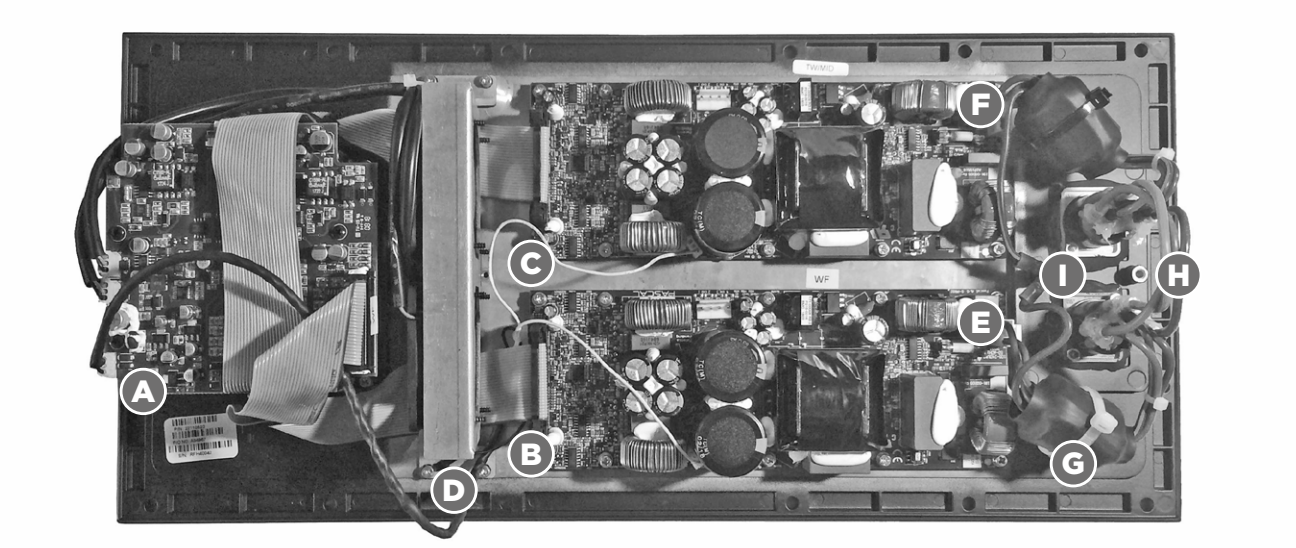

**HDL 50-A AMPLIFIER** 

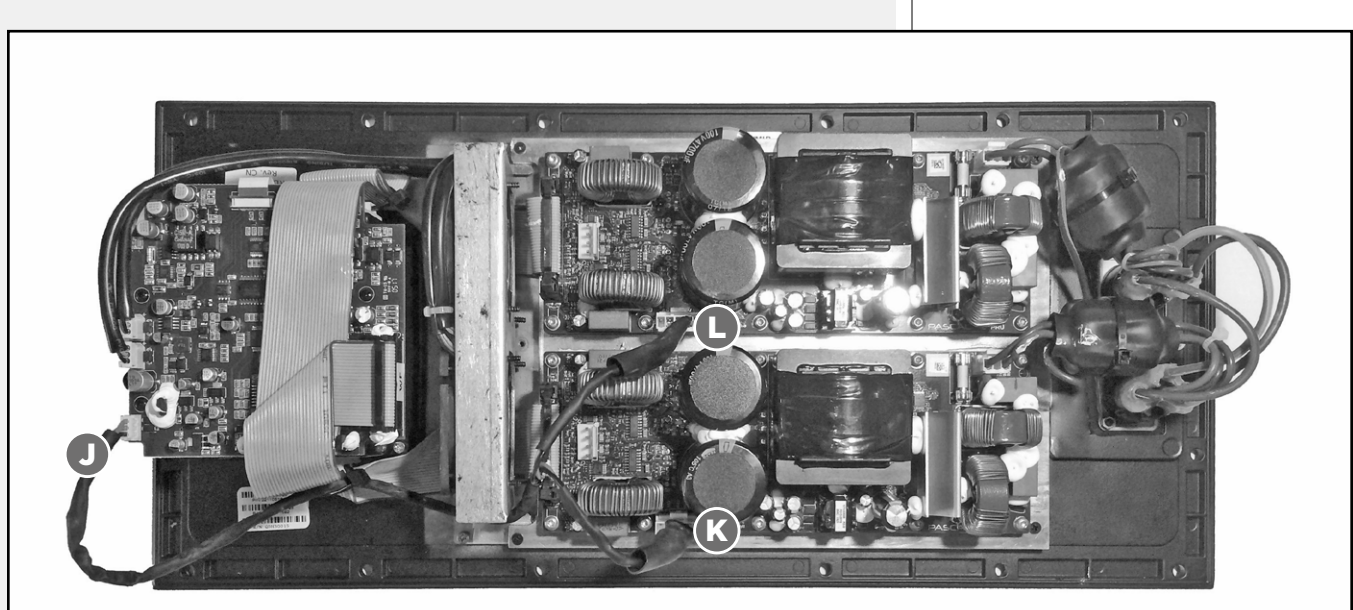

**HDL 50-A 4K AMPLIFIER**

Unplug the cable from the connector **A** on the board and cut all the ties to free the cable.

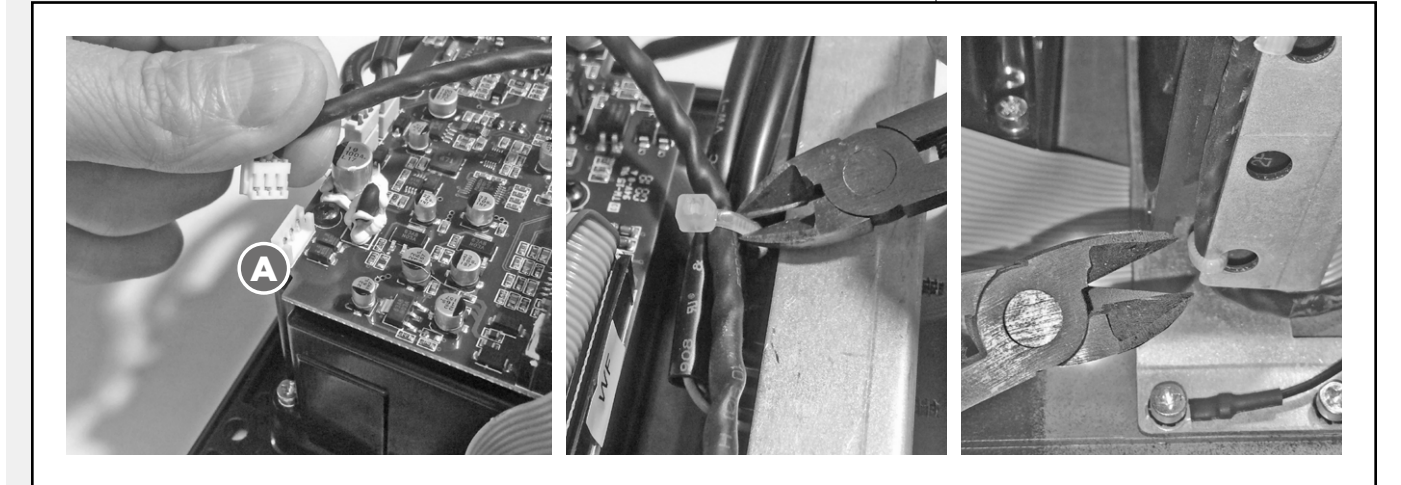

### **STEP 2.2**

Unlock and unplug the flat cable connectors **B** and **C**.

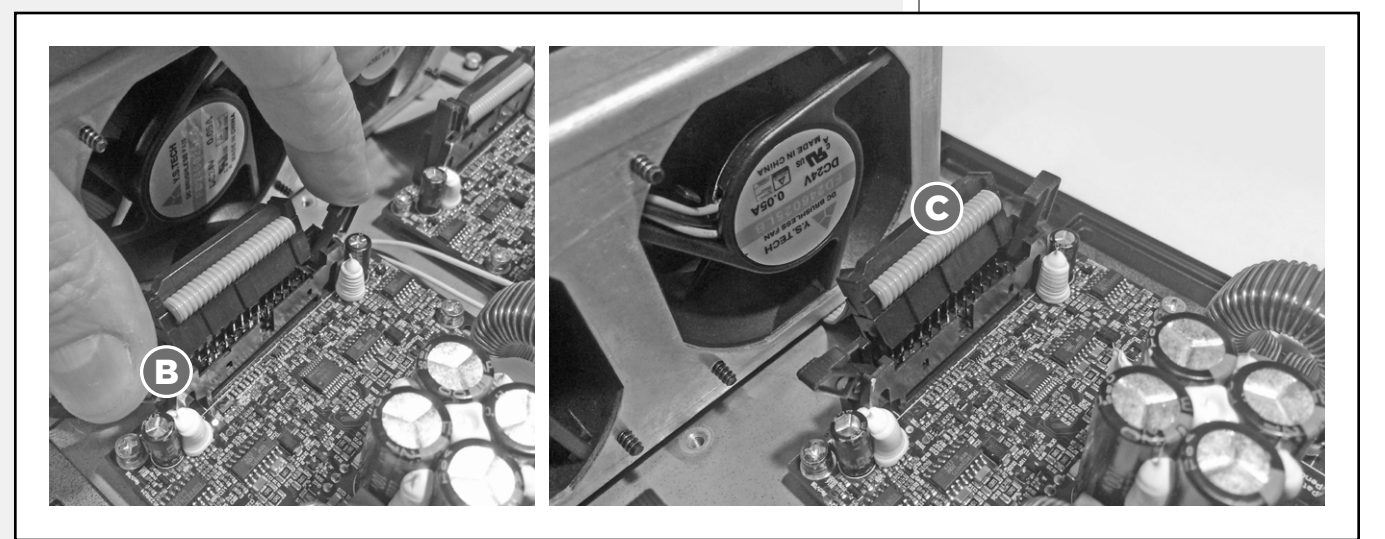

### **STEP 2.3**

Unscrew the ground cable screw D.

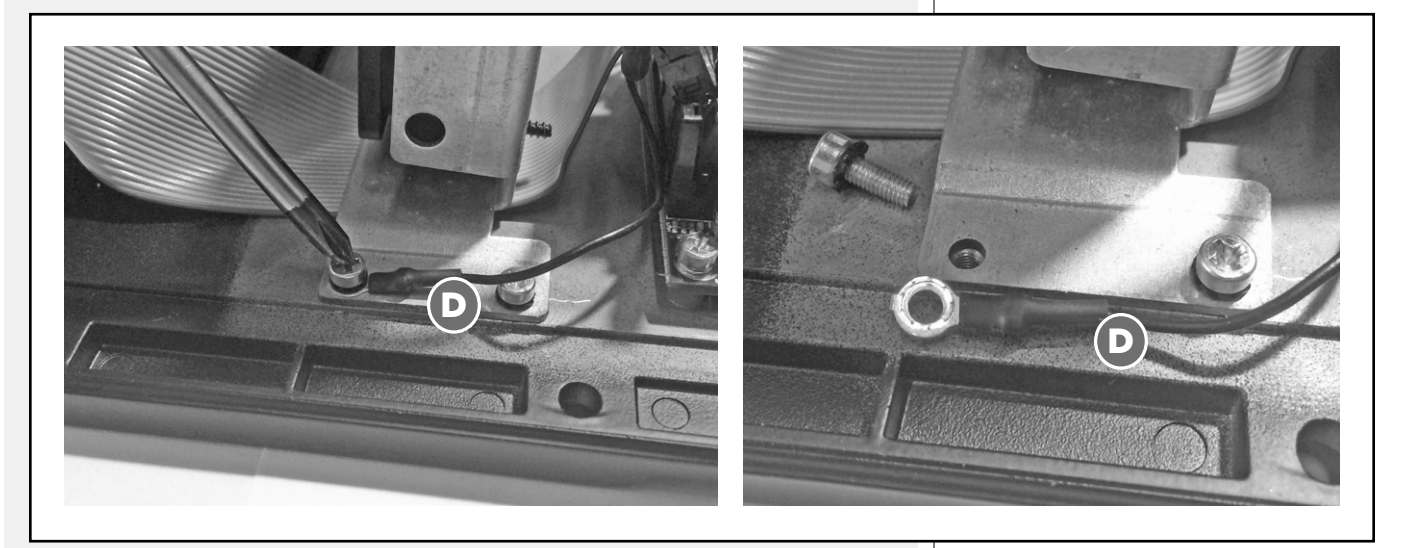

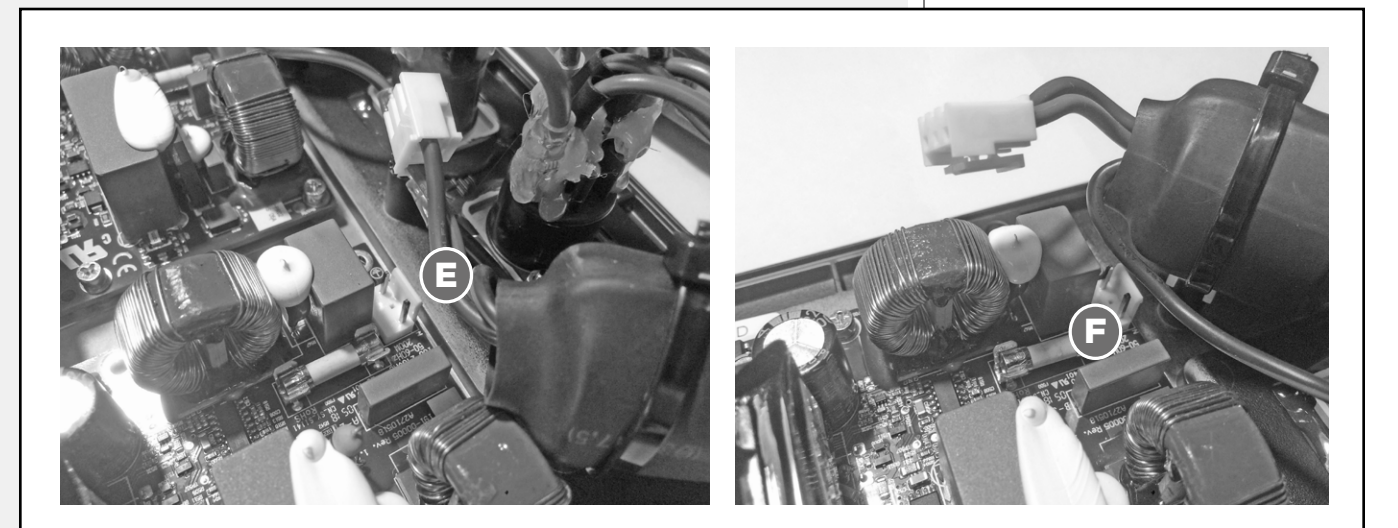

Unscrew the 20 screws that fix the modules to the panel.

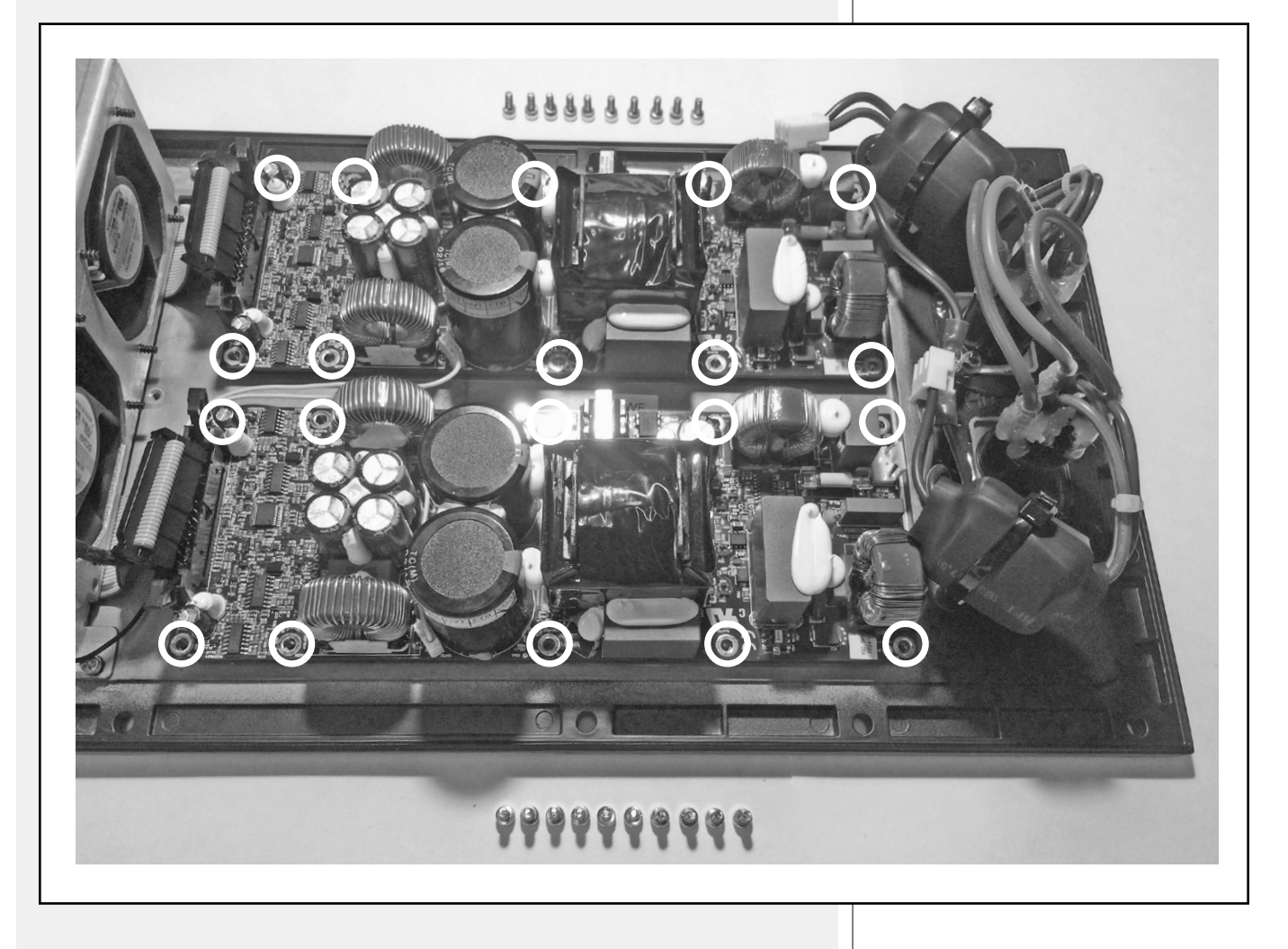

Remove the two modules from the panel, included the two plastic sheets below.

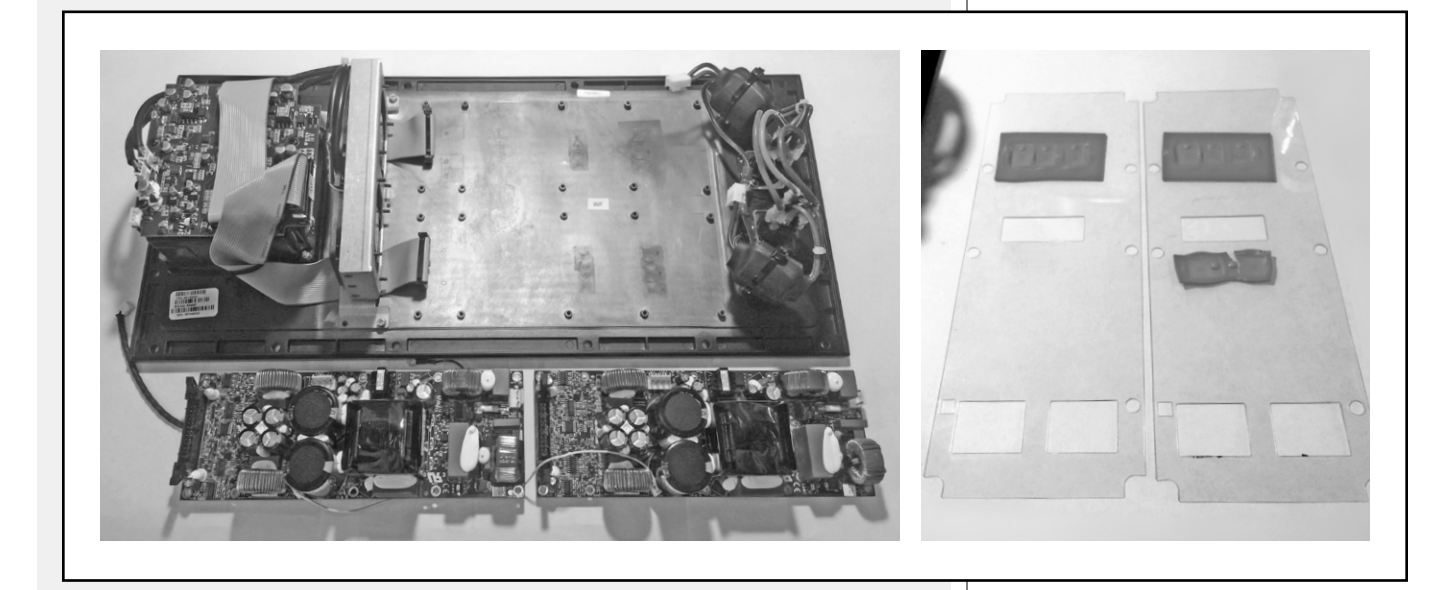

### **STEP 2.7**

Cut the tie G , remove the ferrite toroid, unscrew the underlying screw and free the cable tie holder.

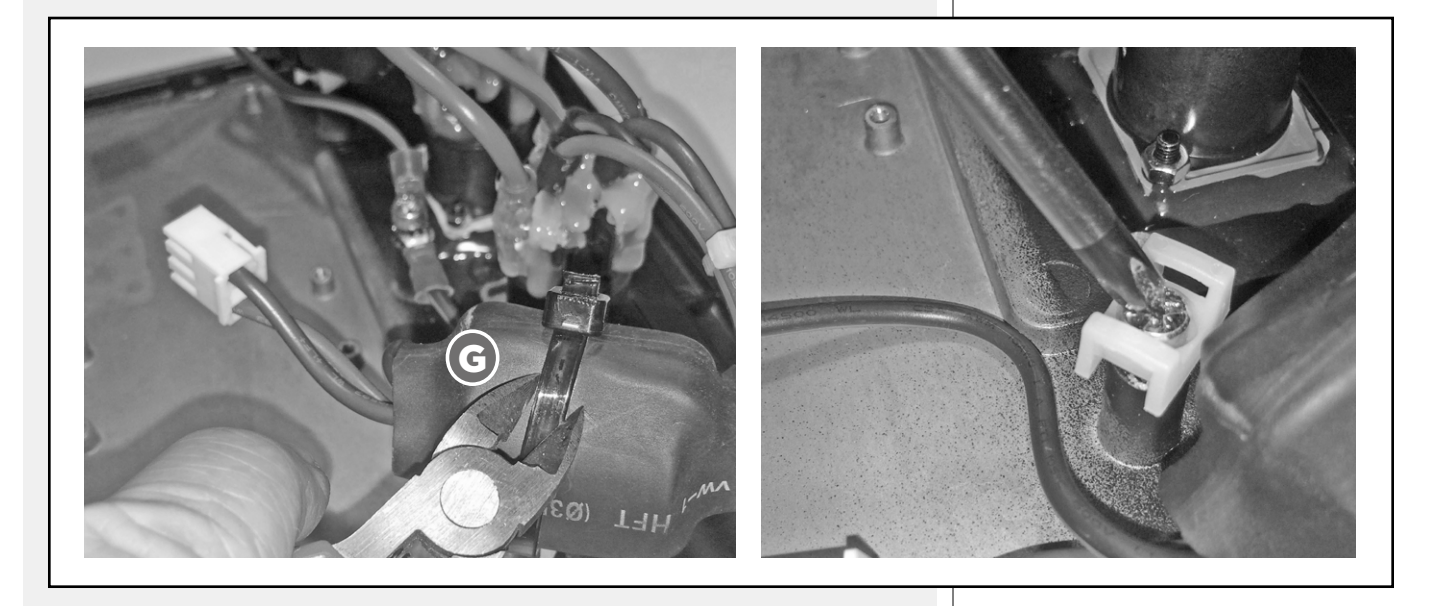

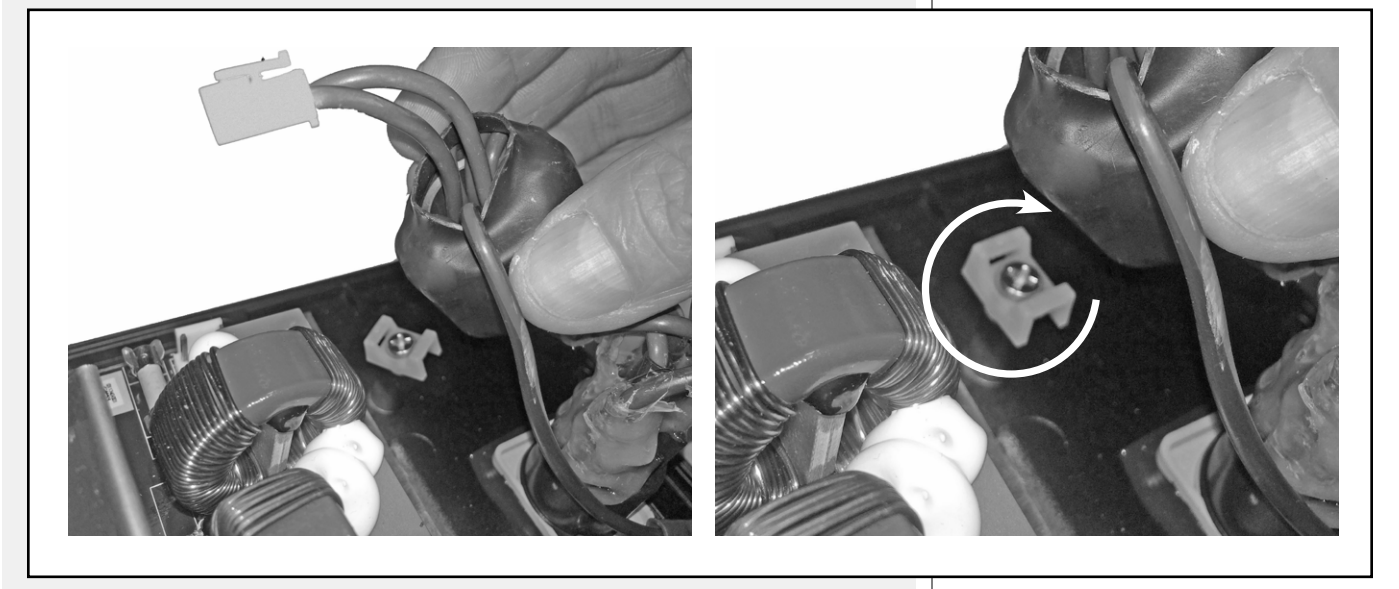

### **STEP 2.9**

Screw both the ground cables to the hole H adding two serrated washers and place on the hole I the cable tie holder you unscrewed earlier.

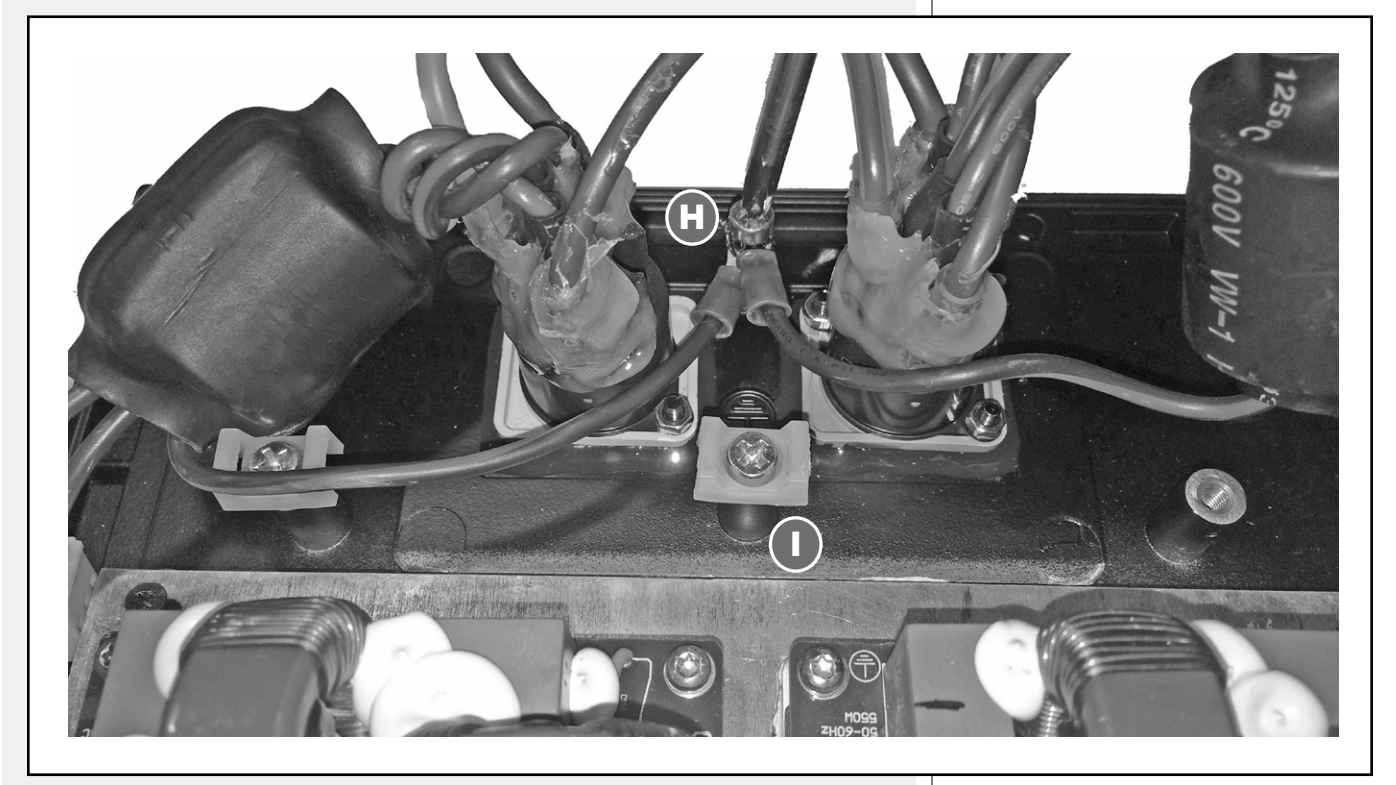

Insert two ties on the tie holders and secure the ferrite toroids in their new position.

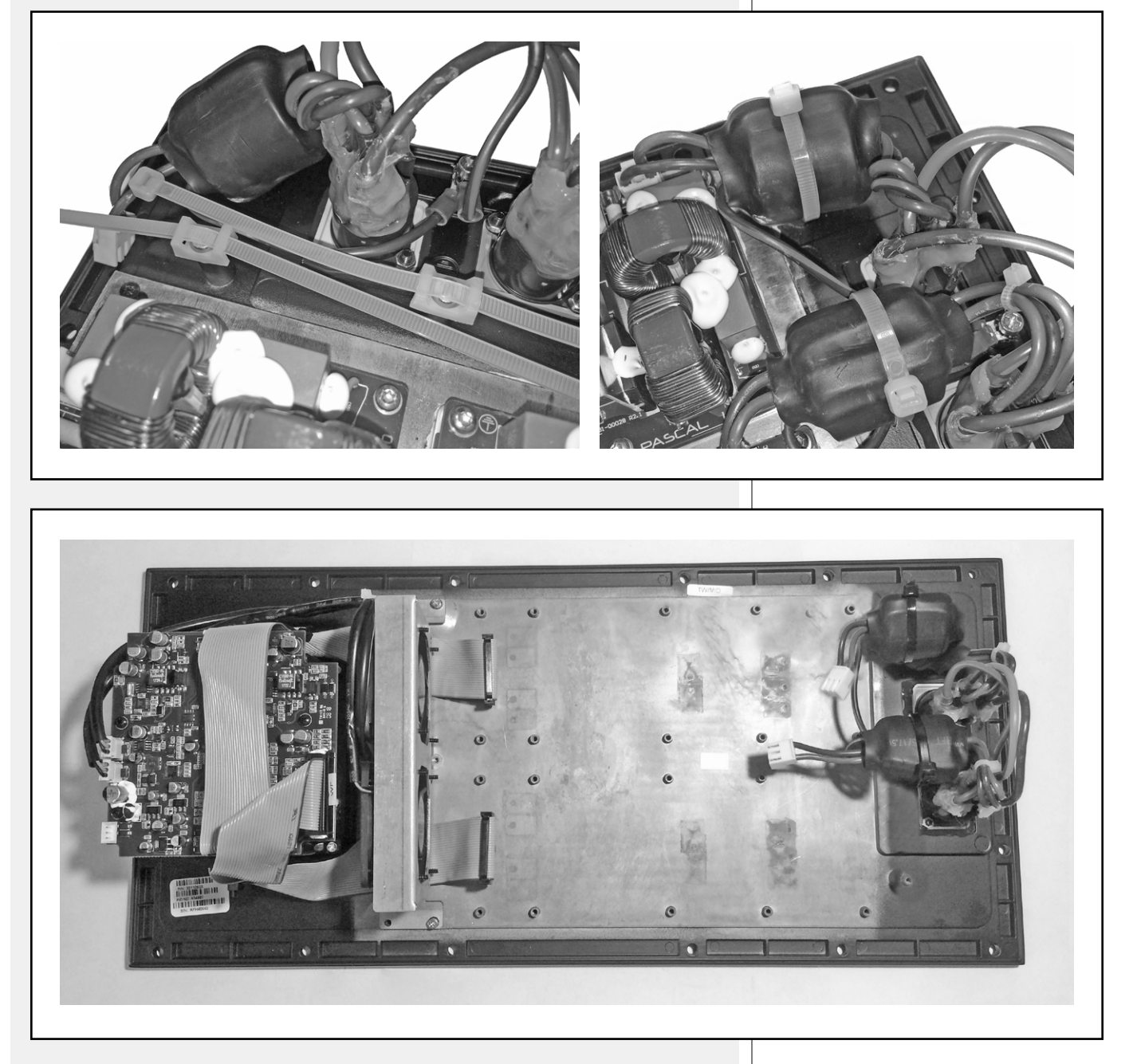

The panel is now ready to accept the accessory.

Turn the amplifier modules board upsidedown and evenly distribute a silicone layer all over the surface.

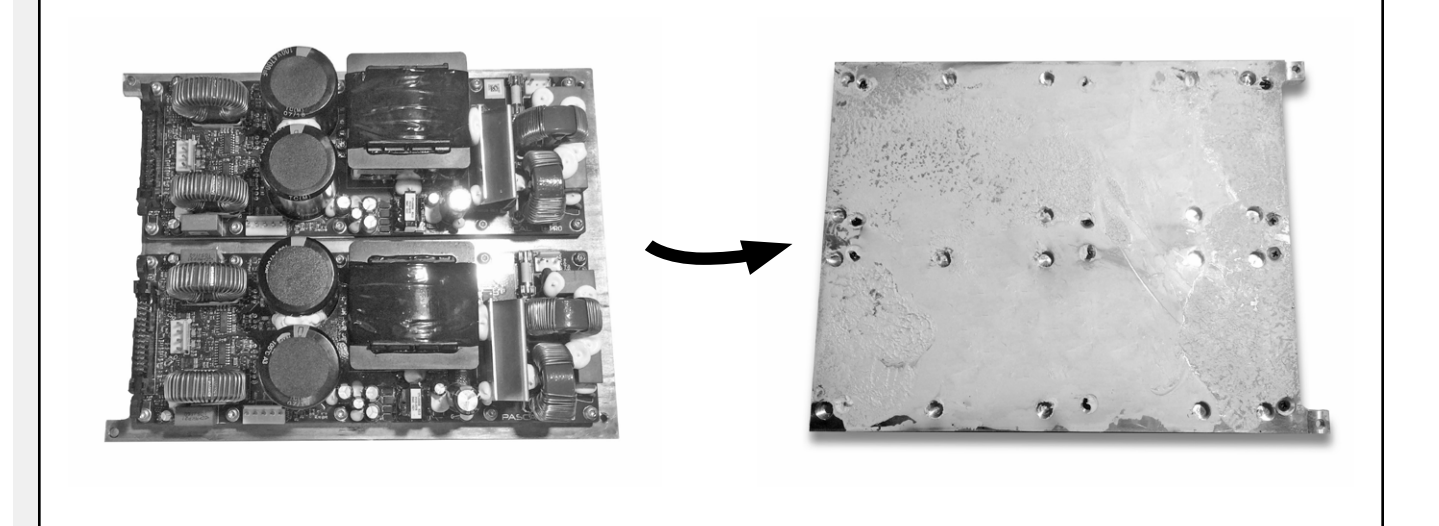

### **STEP 2.12**

Position the amplifier modules board and screw it to the panel with the 4 screws equipped.

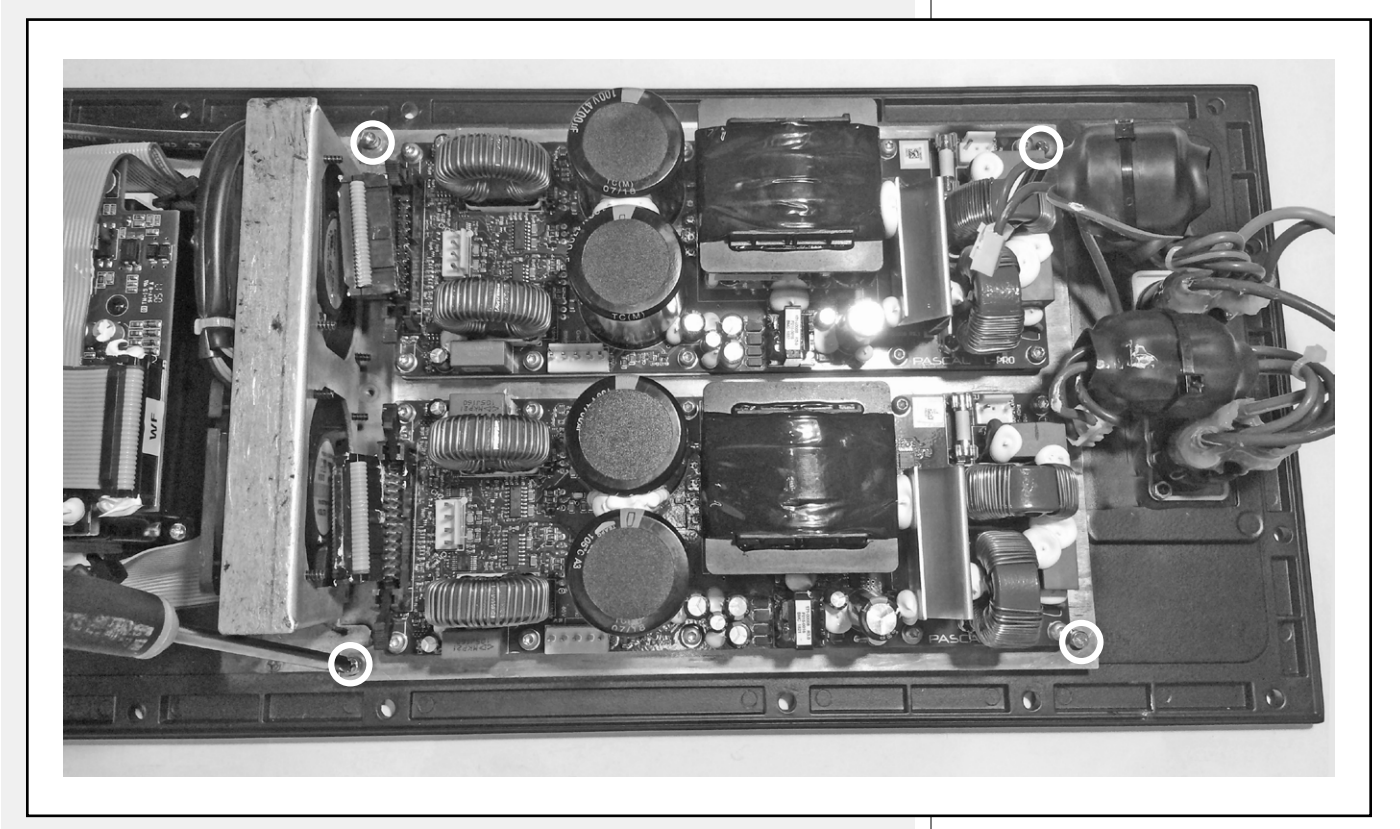

Connect the new cable J to the A connector and secure it to the flat cable and to the fan bracket with a tie.

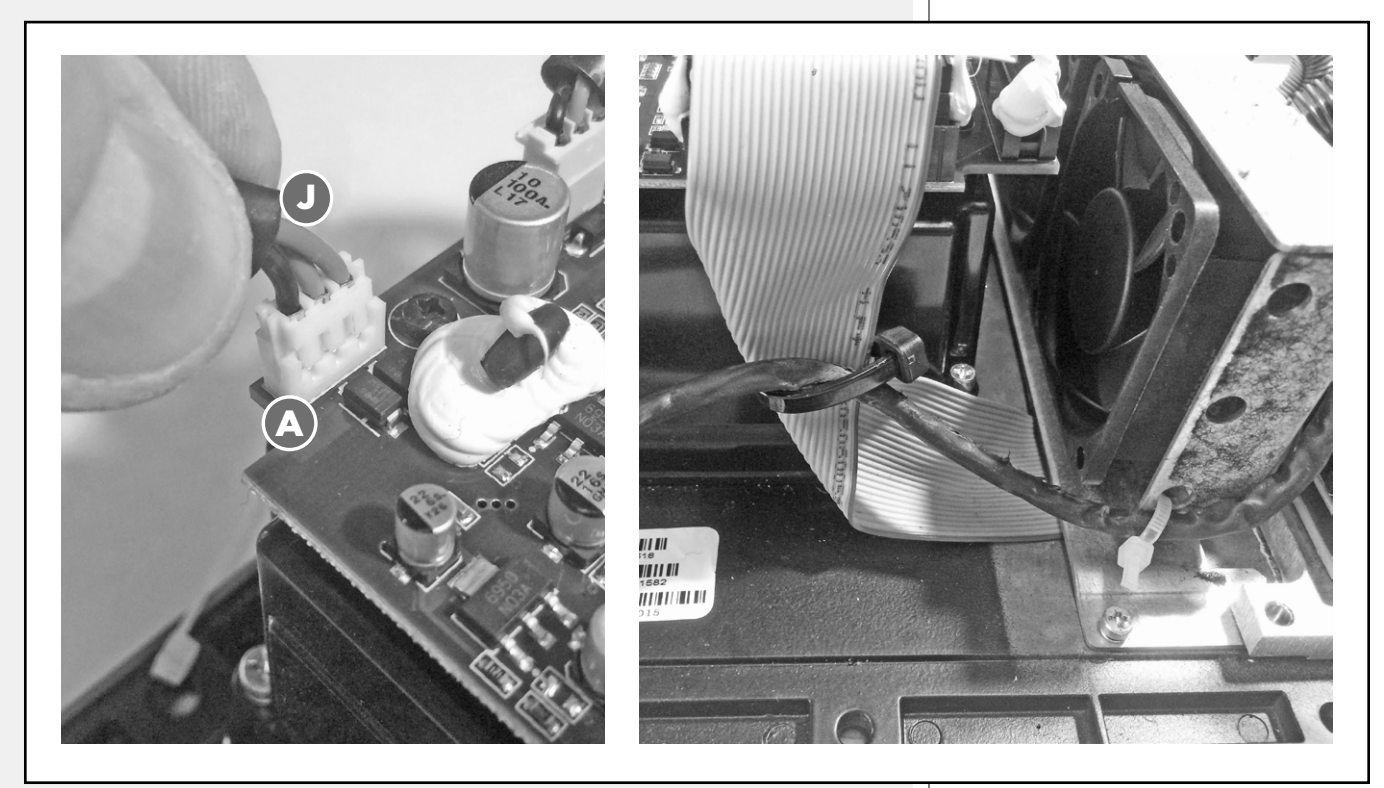

### **STEP 2.14**

Now plug the connectors **E**, **F**, **K**, **L**, **B** and **C**.

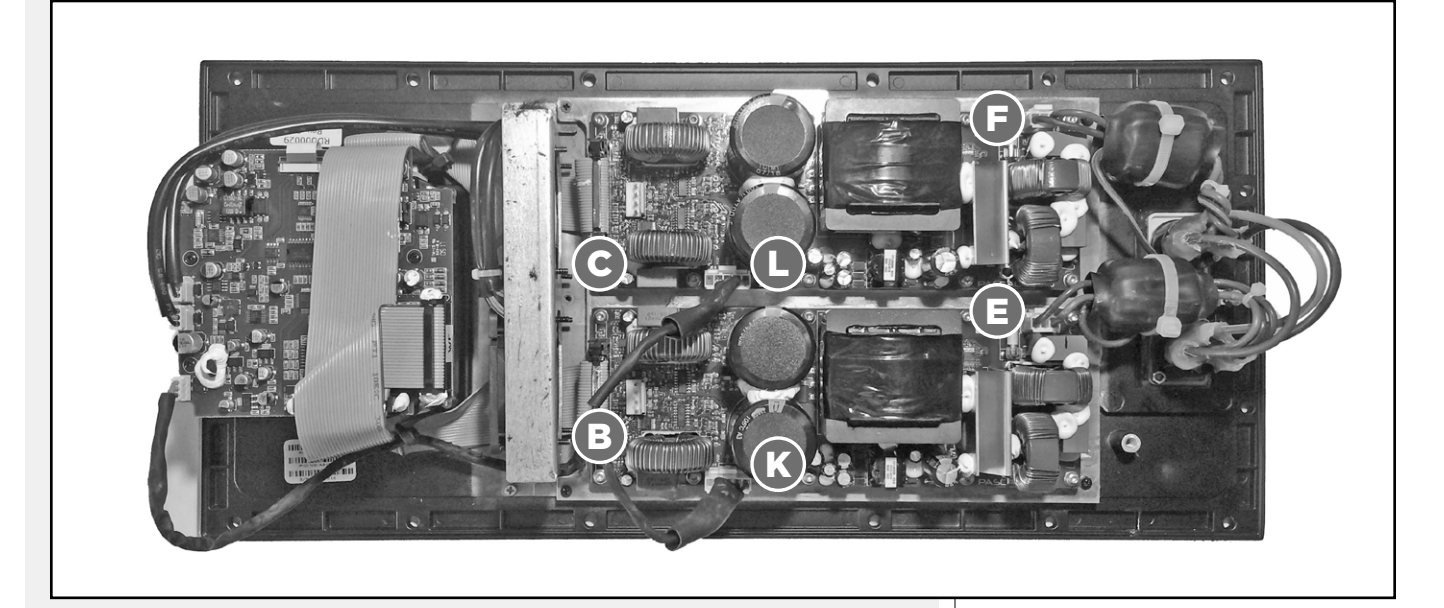

The new amplifier is now ready to be programmed.

### **3. ARRANGING THE AMPLIFIER COMPARTMENT**

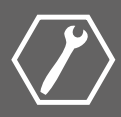

#### **STEP 3.1**

Screw the cable holder W on the amplifier compartment in the exact position shown in the picture.

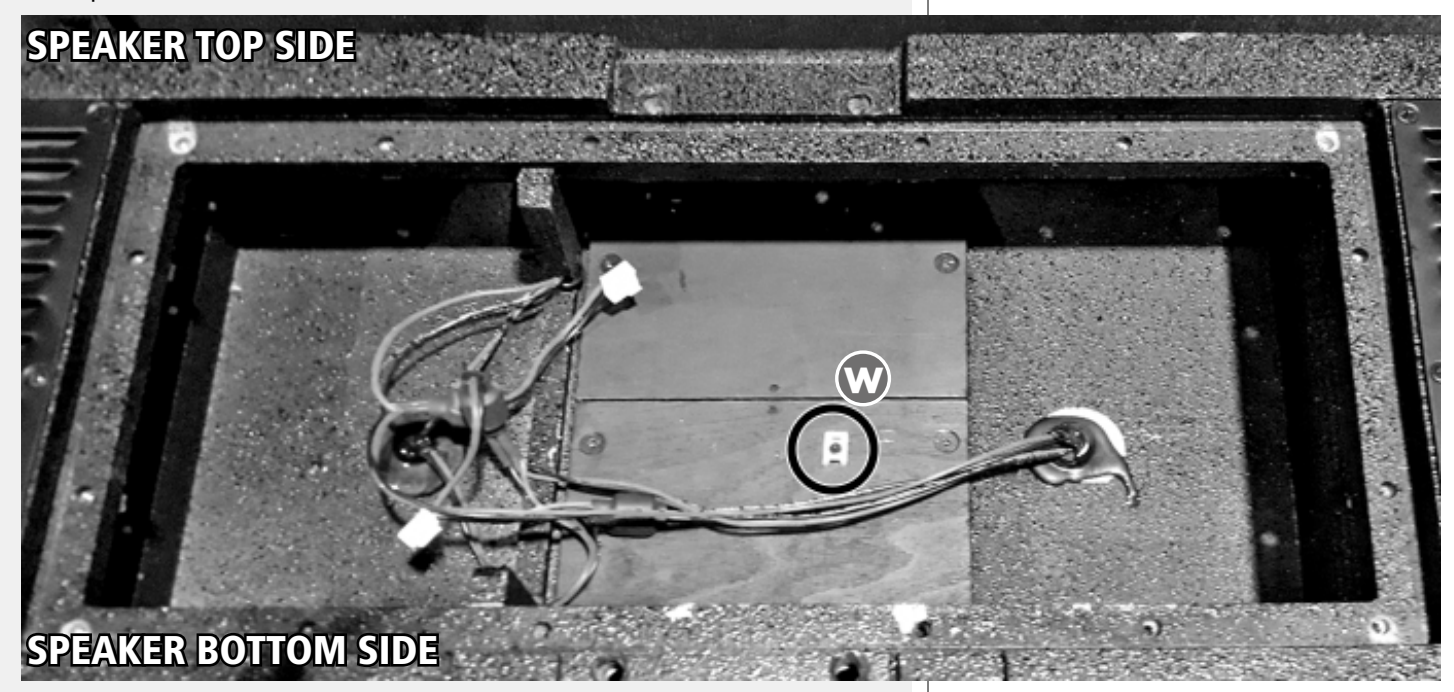

#### **STEP 3.2**

Secure the three ties X, Y and Z on the right side cable as shown in the picture. The central tie must be secured to the cable holder.

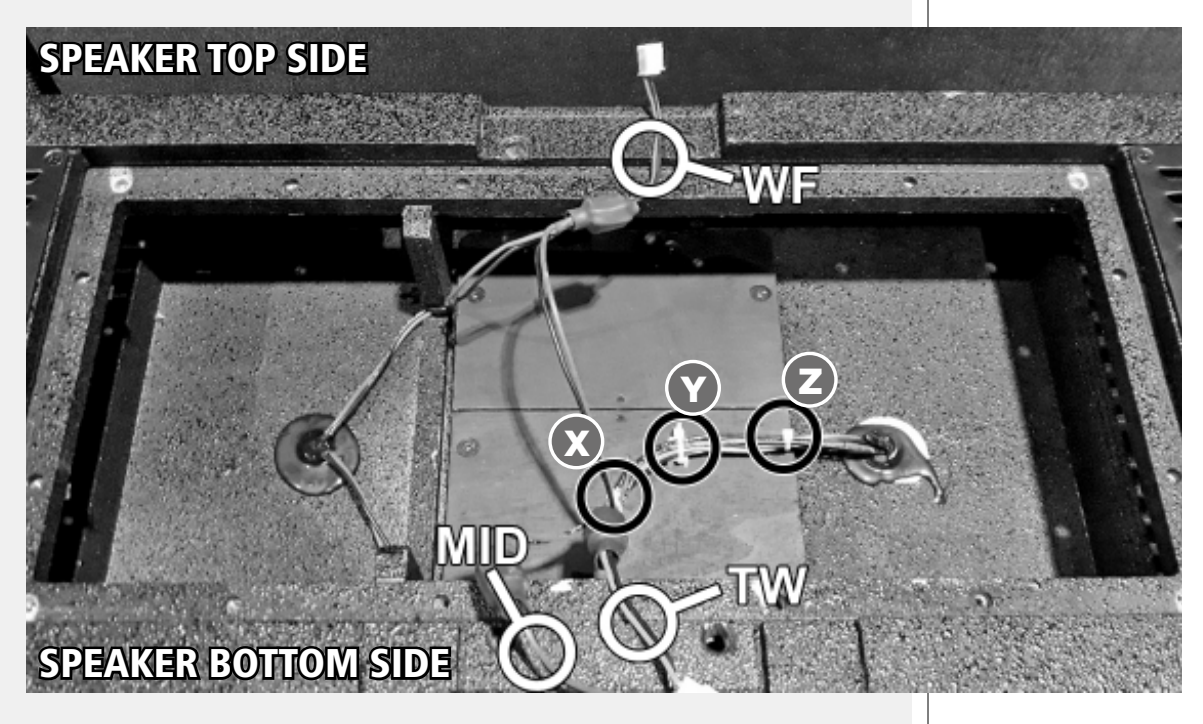

THE AMPLIFIER COMPARTMENT IS NOW READY TO ACCEPT THE AMPLIFIER

WARNING: when screwing back together the rear bracket to the speaker, make sure to add a few drops of low strength thread lock (like *superbond 415* or similar) on the four screws threads.

**WARNING**

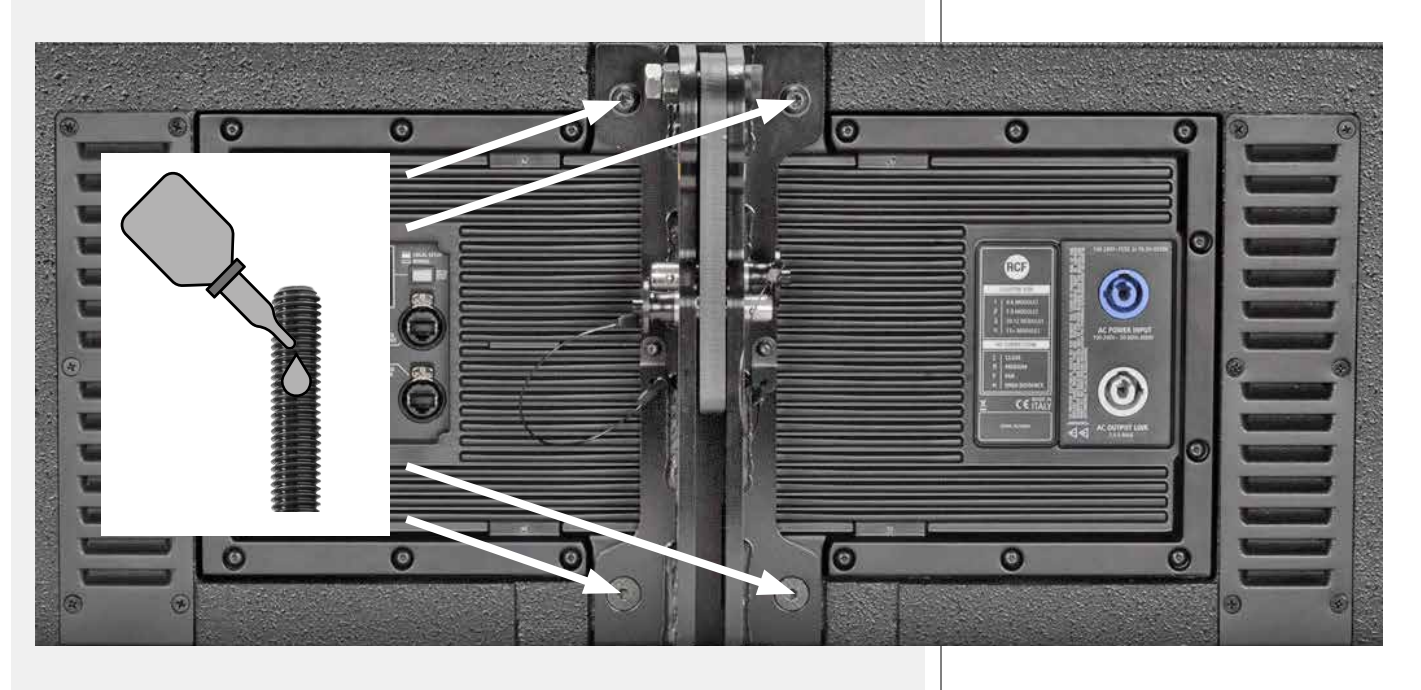

# **ENGLISH**

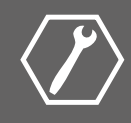

Follow the procedure explained in the next pages to program the new amplifier and obtain the HDL 50-A 4k upgrade.

Requirements:

- control unit RDNET CONTROL 2 or RDNET CONTROL 8
- a computer with RDNet installed (version 3.1.6737.2196 or newer)

### **STEP 3.1**

Connect the speaker to a control unit (RDNET CONTROL 2 or RDNET CONTROL 8) with a standard RJ45 cable

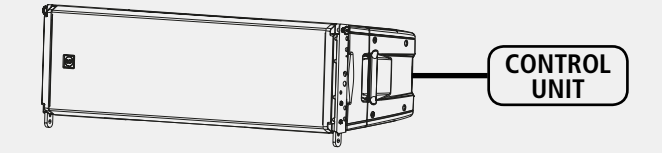

### **STEP 3.2**

Connect the control unit to a PC with a USB cable **CONTROL UNIT RDNet**

### **STEP 3.3**

Start RDNet on your computer

### **STEP 3.4**

Click on the "Quickstart" button

#### **QuickStart**

#### **STEP 3.5**

Make sure an HDL 50-A model speaker appears on screen

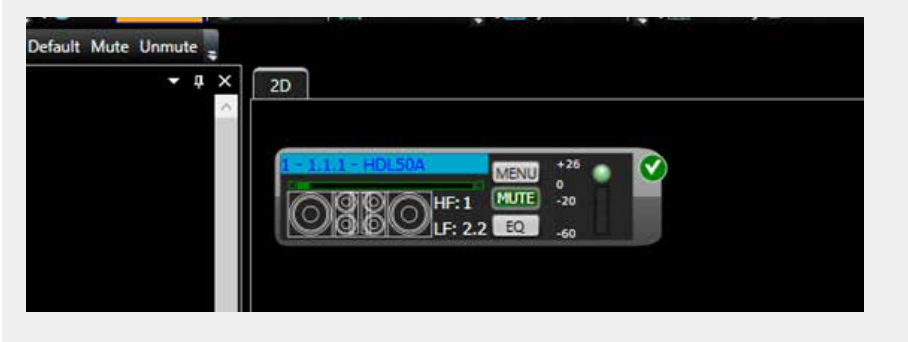

### **STEP 3.6**

Now select the HDL 50-A speaker and proceed by starting the upgrade from the menu "Advanced" >> "Firmware Upgrade"

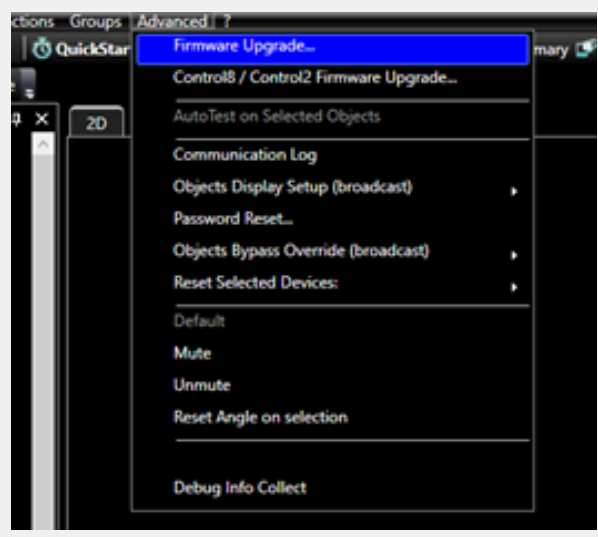

### **STEP 3.7**

Choose the right RDU file relative to HDL 50-A 4K and wait until the procedure is done

### **STEP 3.8**

Once the upgrading procedure is done wait about 10 seconds and the speaker will be ready to use.

### **STEP 3.9**

Now, by pushing the "Quickstart" button again, a new HDL 50-A 4K model should appear on screen.

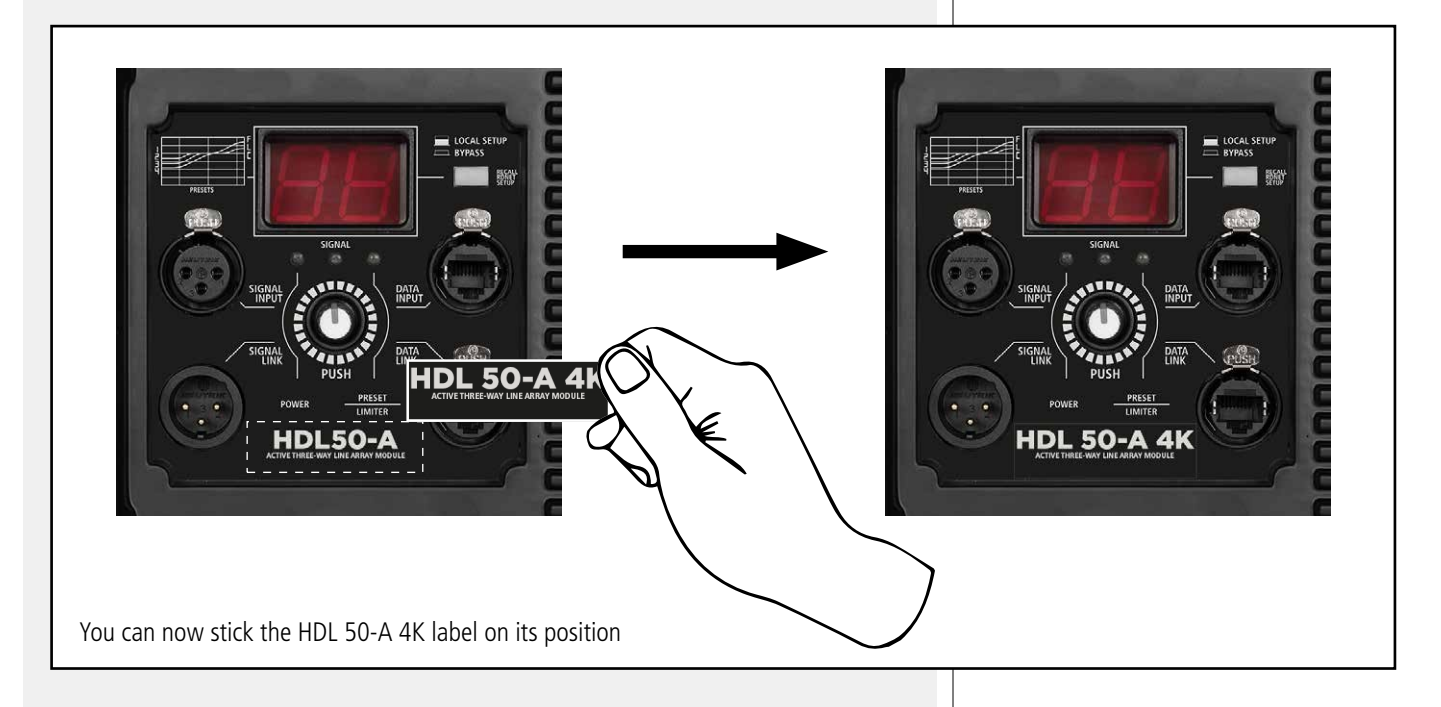

#### **ATTENZIONE: QUESTO MANUALE E' AD USO ESCLUSIVO DI UN CENTRO ASSISTENZA AUTORIZZATO RCF.**

**La RCF S.p.A. raccomanda vivamente che l'installazione di questo prodotto sia eseguita solamente da installatori professionali qualificati (oppure da ditte specializzate) in grado di farla correttamente e certificarla in accordo con le normative vigenti. Tutto il sistema audio dovrà essere in conformità con le norme e le leggi vigenti in materia di impianti elettrici.**

**Non eseguire sul prodotto interventi / modifiche / riparazioni se non quelle espressamente descritte sul manuale istruzioni.**

**Per verificare il corretto assemblaggio del modulo e per garantirne la sicurezza elettrica, le seguenti prove devono essere condotte in accordo alla norma internazionale IEC 62911: 2016:**

- **• Prova della resistenza dei conduttori di protezione**
- **• Prova di rigidità dielettrica**

**Il risultato di tale test deve essere conservato come richiesto dalla norma stessa.**

**ATTENZIONE**

**ATTENZIONE**

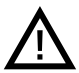

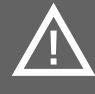

Questo manuale contiene le istruzioni per effettuare l'upgrade del diffusore HDL 50-A a HDL 50-A 4K mediante la sostituzione del moduli amplificatore ed ottenere così un miglioramento della qualità del suono (dovuto all'introduzione della tecnologia FiRPHASE) e un aumento della potenza e della pressione sonora.

### **1. RIMOZIONE DELLA STAFFA POSTERIORE**

#### **STEP 1.1**

Svitare le 4 viti e rimuovere la staffa posteriore.

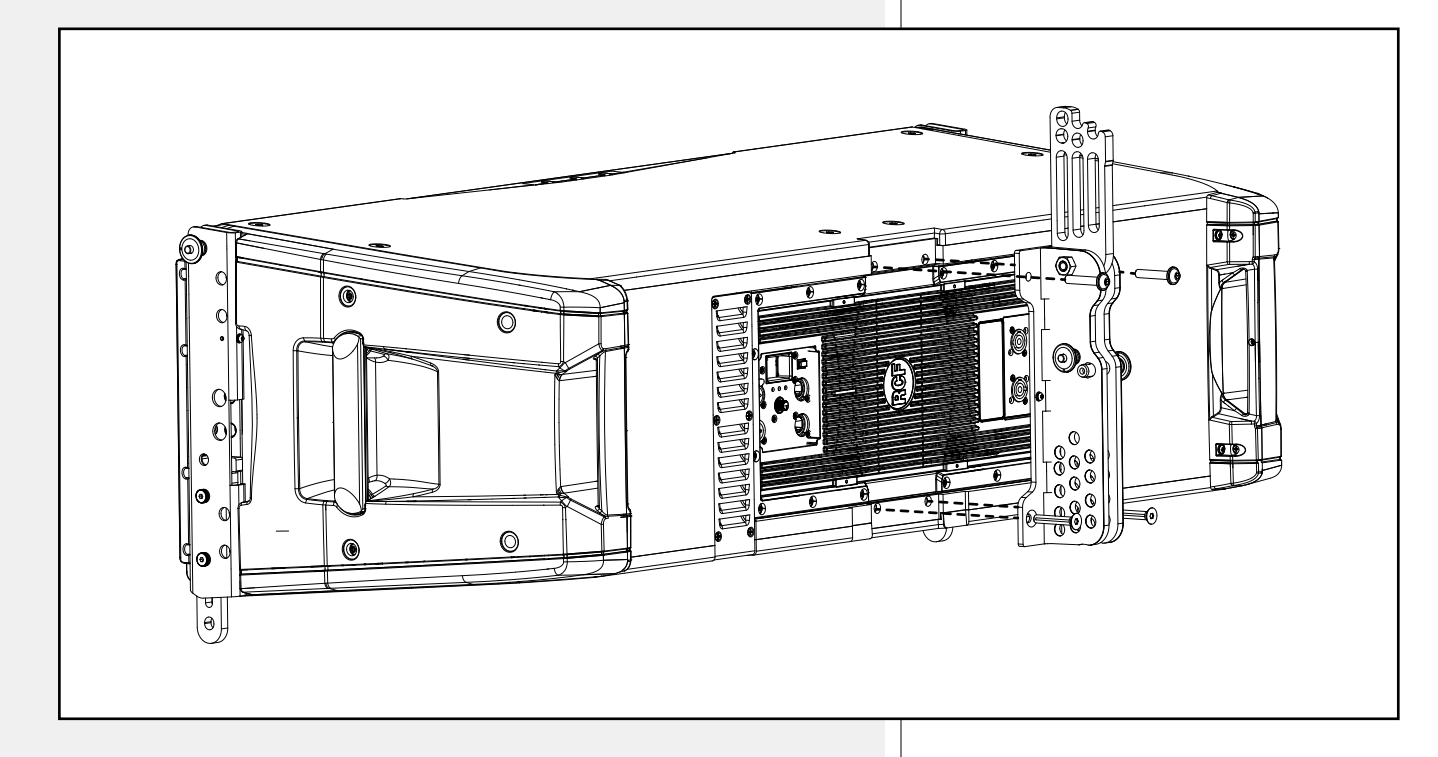

### **STEP 1.2**

Rimuovere le 16 viti che tengono l'amplificatore fissato alla cassa.

### **2. SOSTITUZIONE DEI MODULI AMPLIFICATORE HDL 50-A**

Seguire la procedura descritta di seguito per sostituire i moduli amplificatore di HDL 50-A con i moduli amplificatore di HDL 50-A 4K.

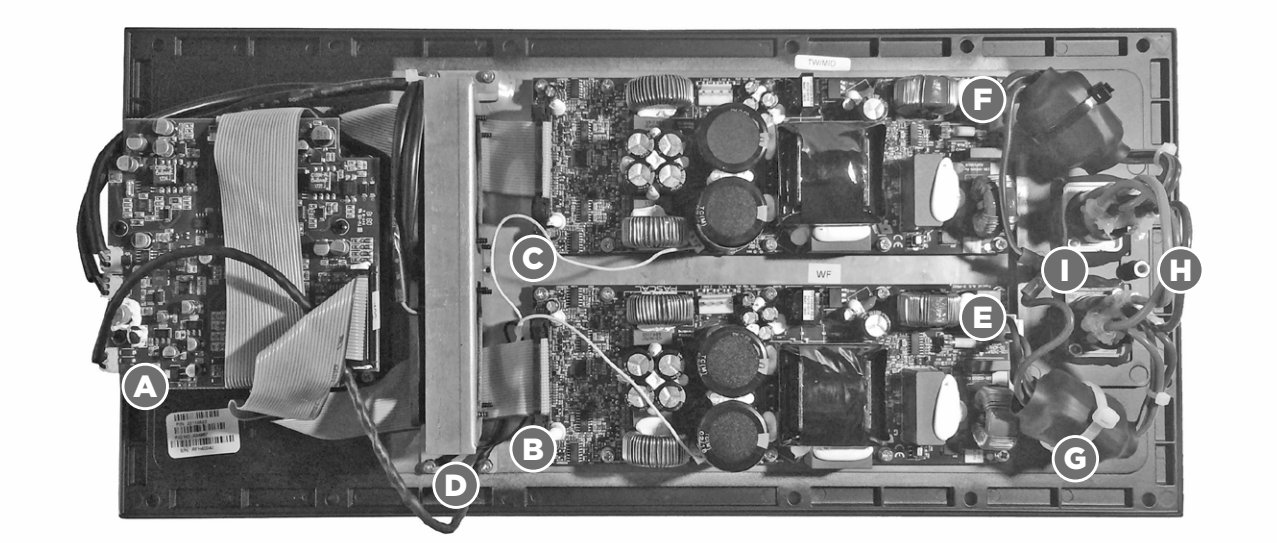

**AMPLIFICATORE DI HDL 50-A** 

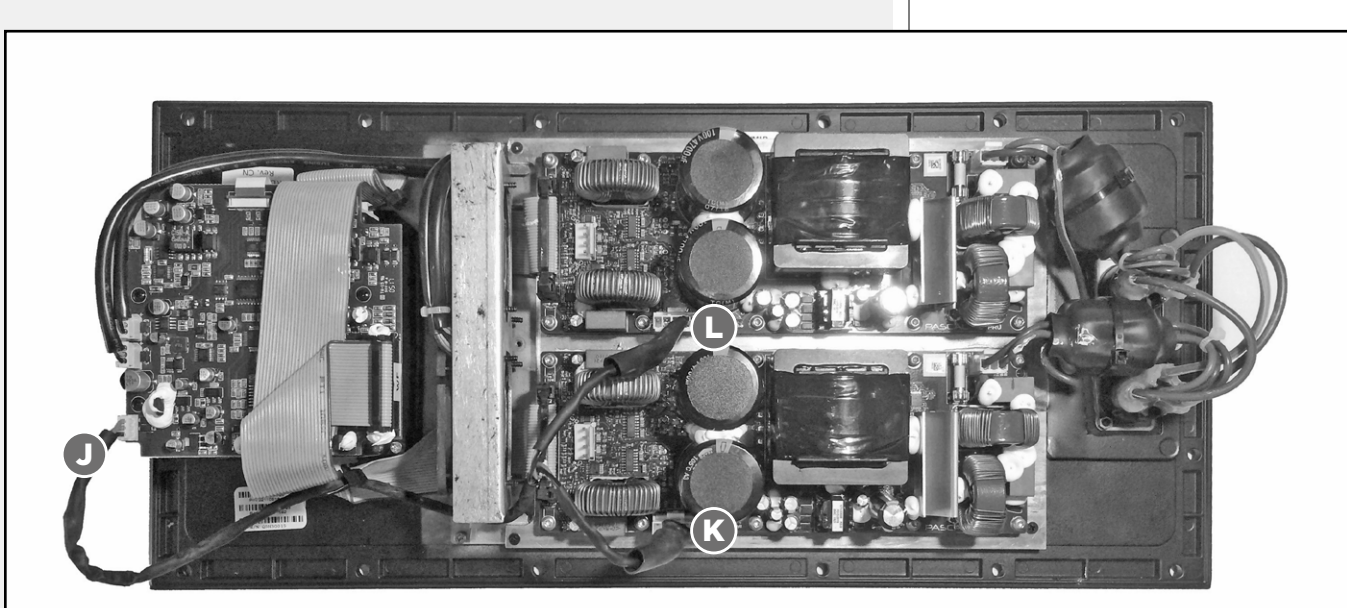

**AMPLIFICATORE DI HDL 50-A 4K**

Disconnettere il cavo dal connettore **A** sulla scheda e tagliare tutte le fascette per liberare il cavo.

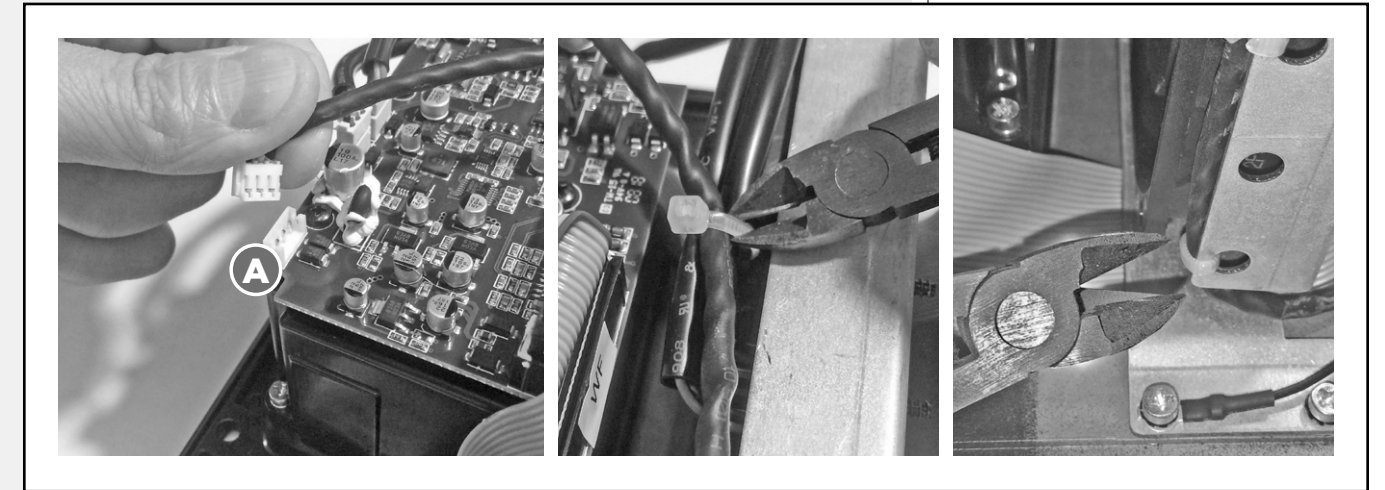

### **STEP 2.2**

Sbloccare e disconnettere i connettori **B** e **C** dei due flat cable.

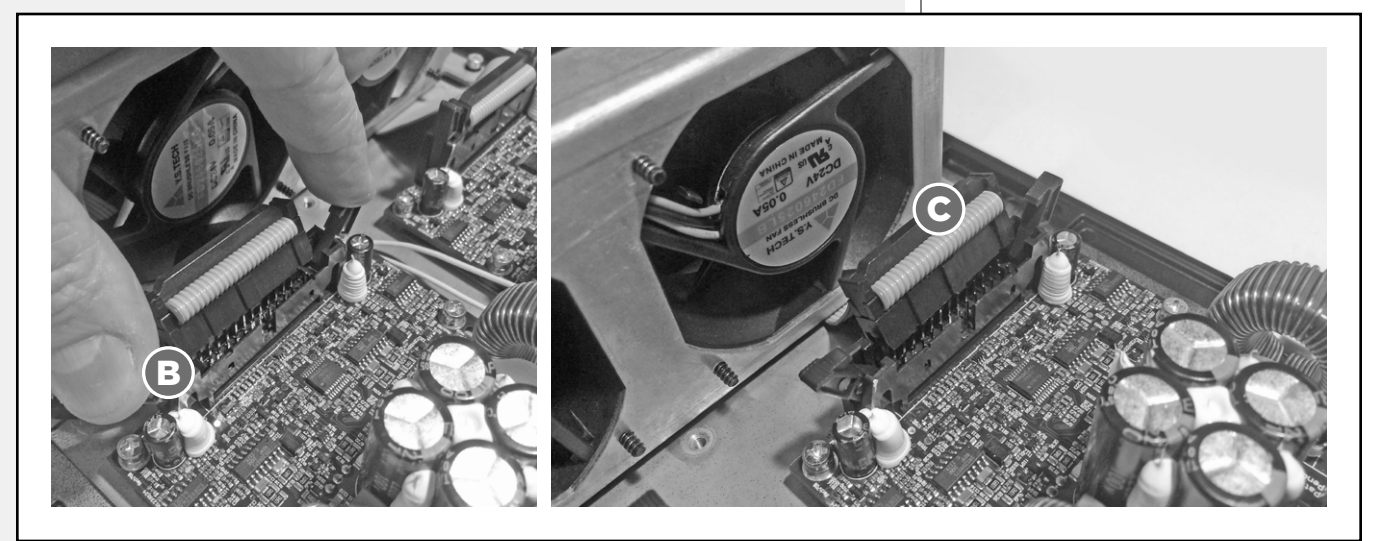

### **STEP 2.3**

Svitare la vite e liberare il cavo di terra D.

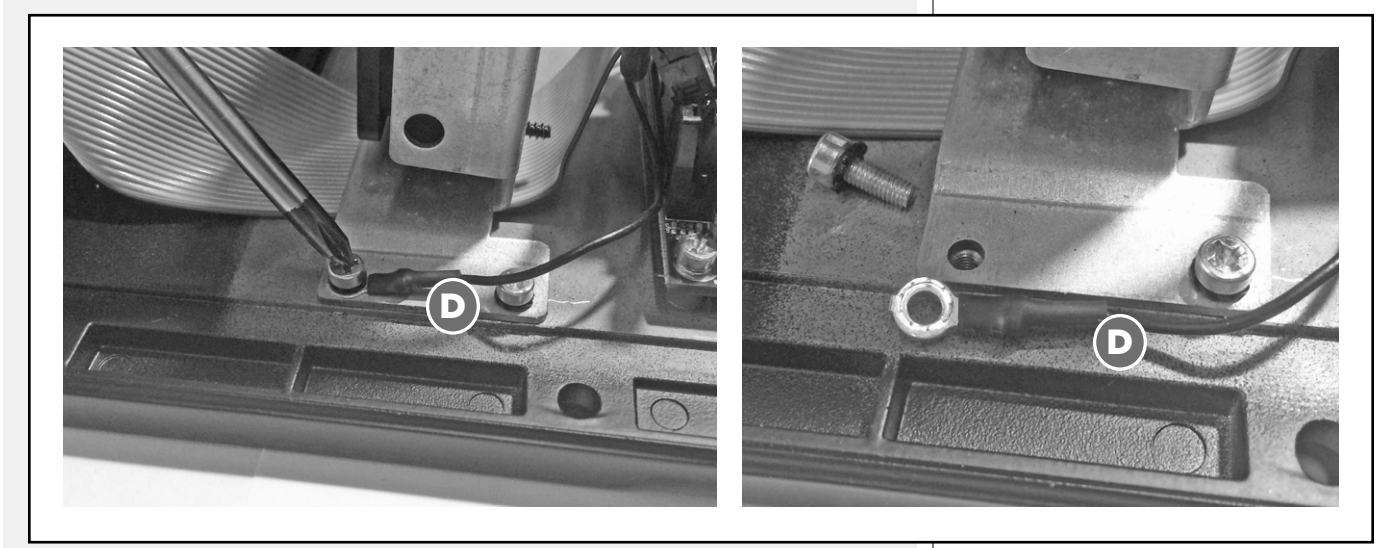

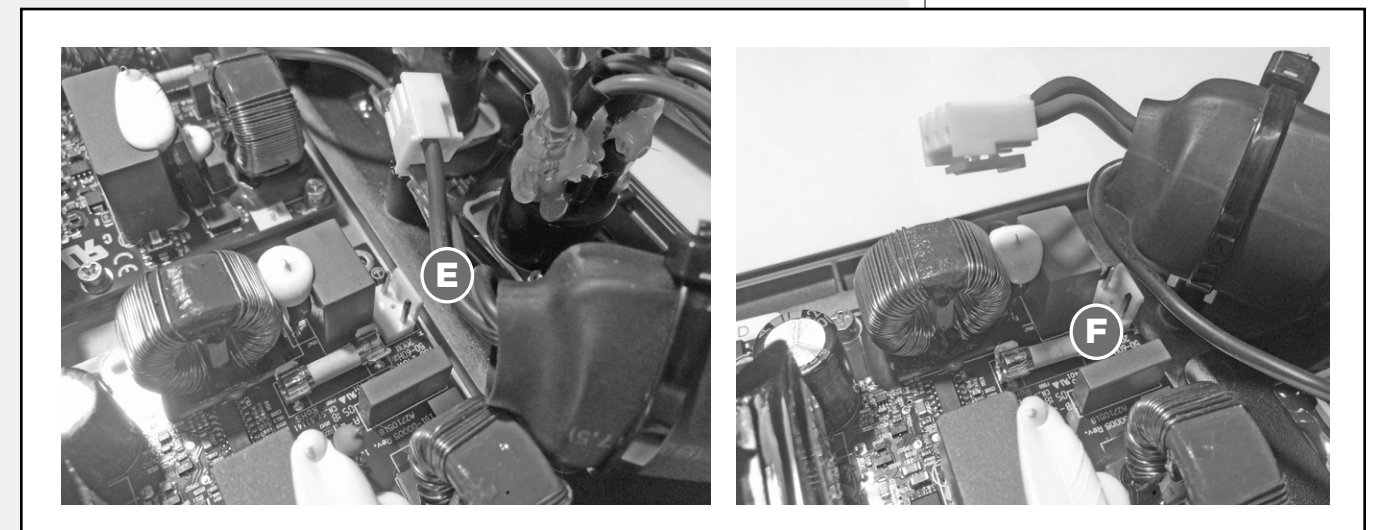

Svitare le 20 viti che tengono insieme i moduli al pannello.

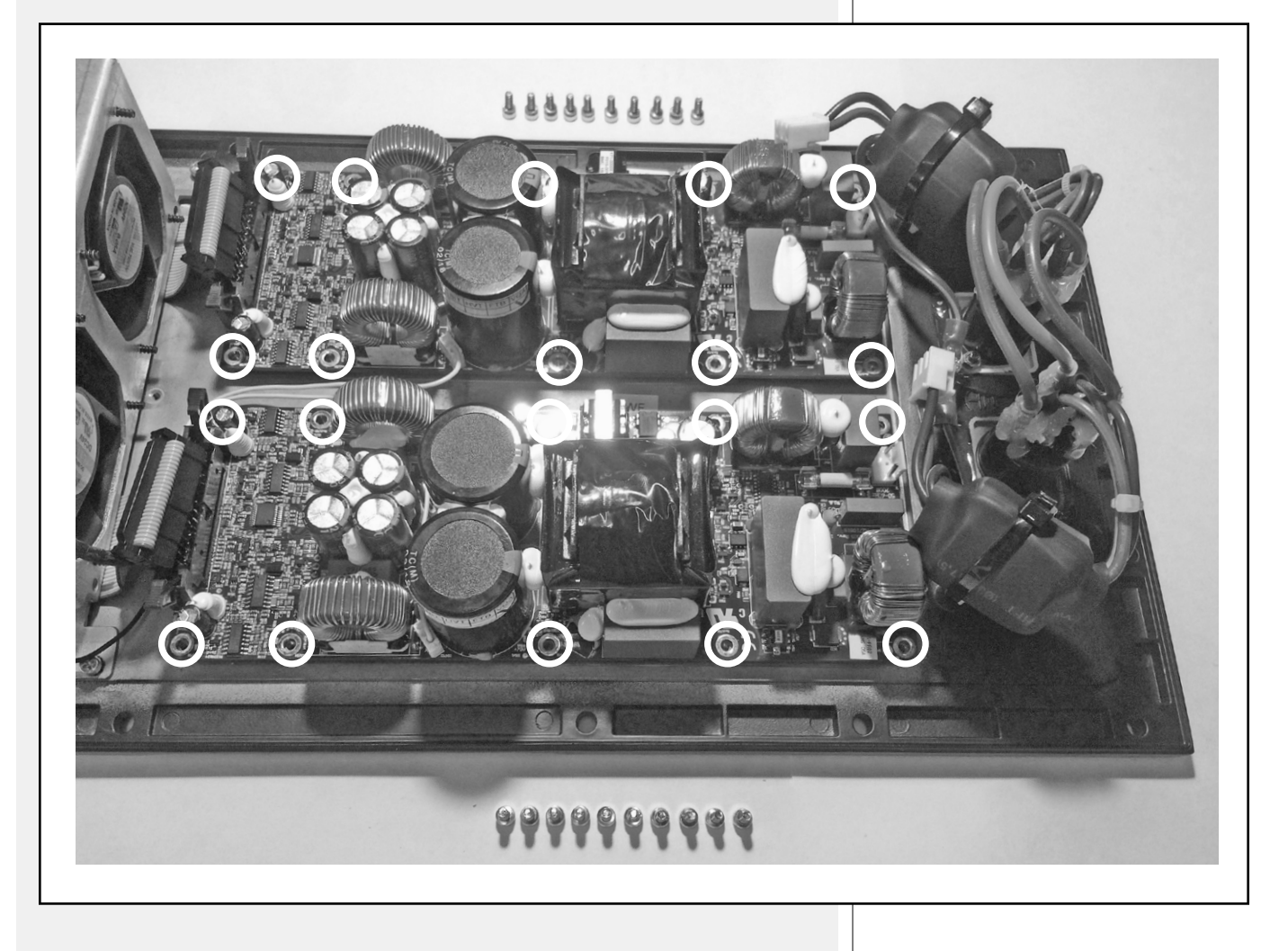

Rimuovere i due moduli dal pannello, inclusi i due fogli di plastica sottostanti.

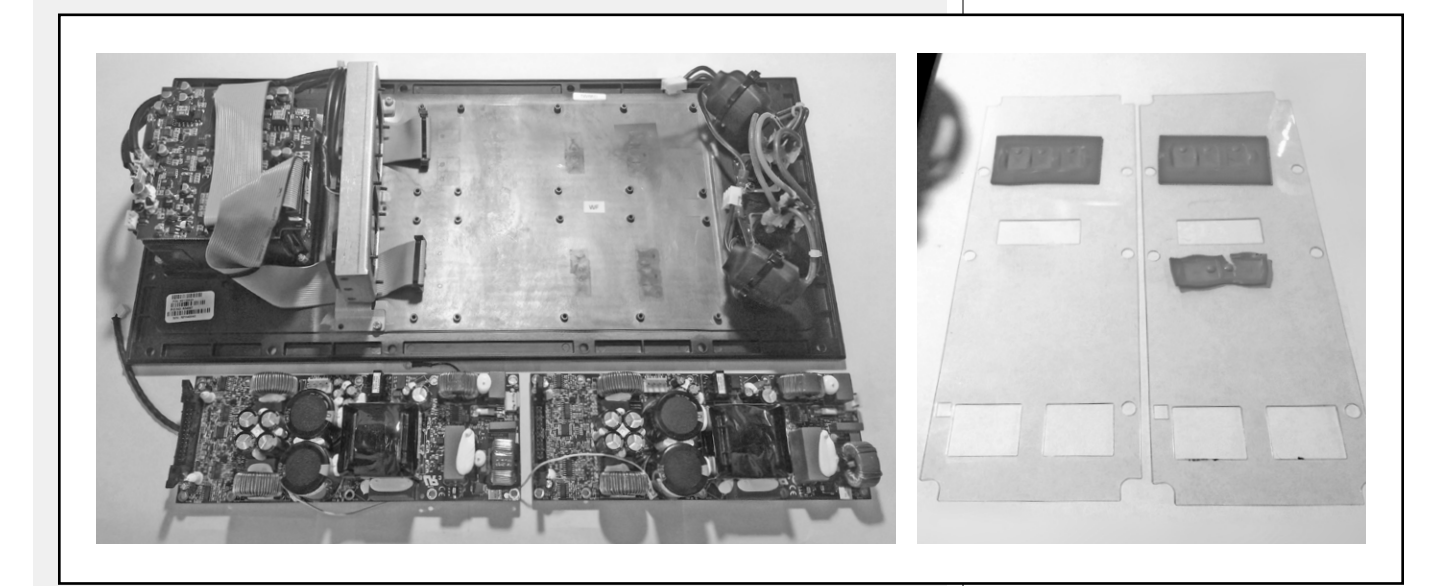

### **STEP 2.7**

Tagliare la fascetta G , rimuovere il toroide di ferrite, svitare la vite sottostante e liberare così il portafascette.

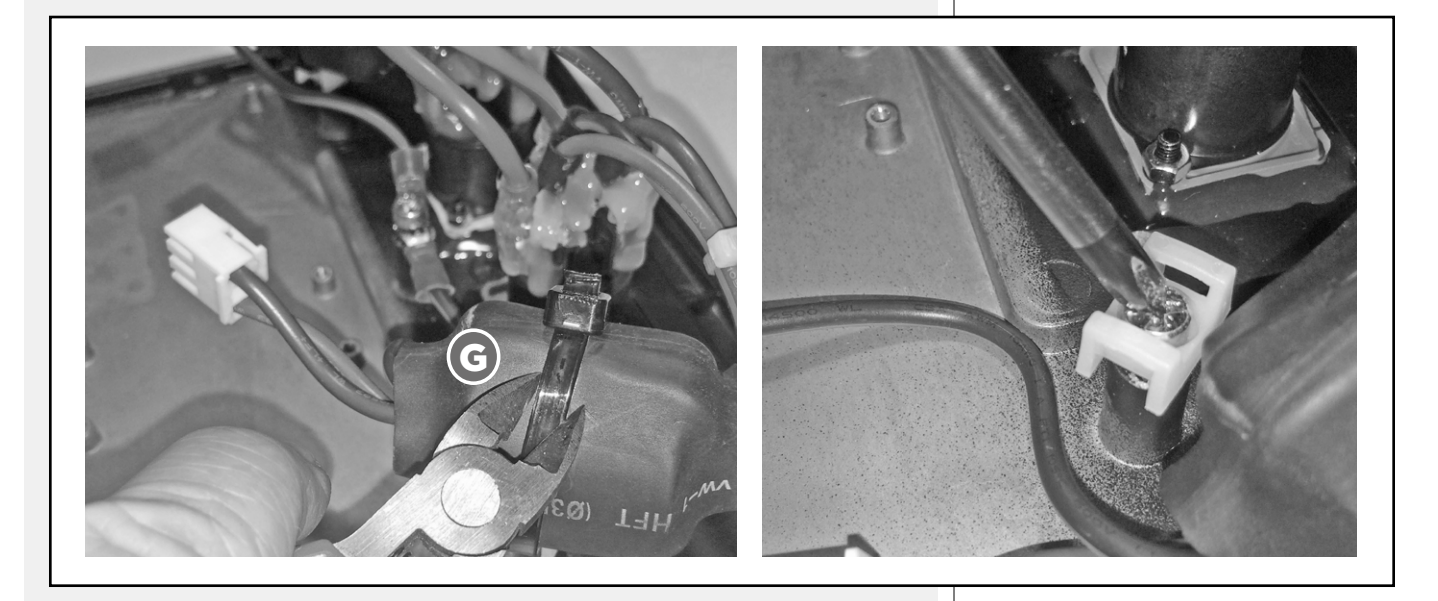

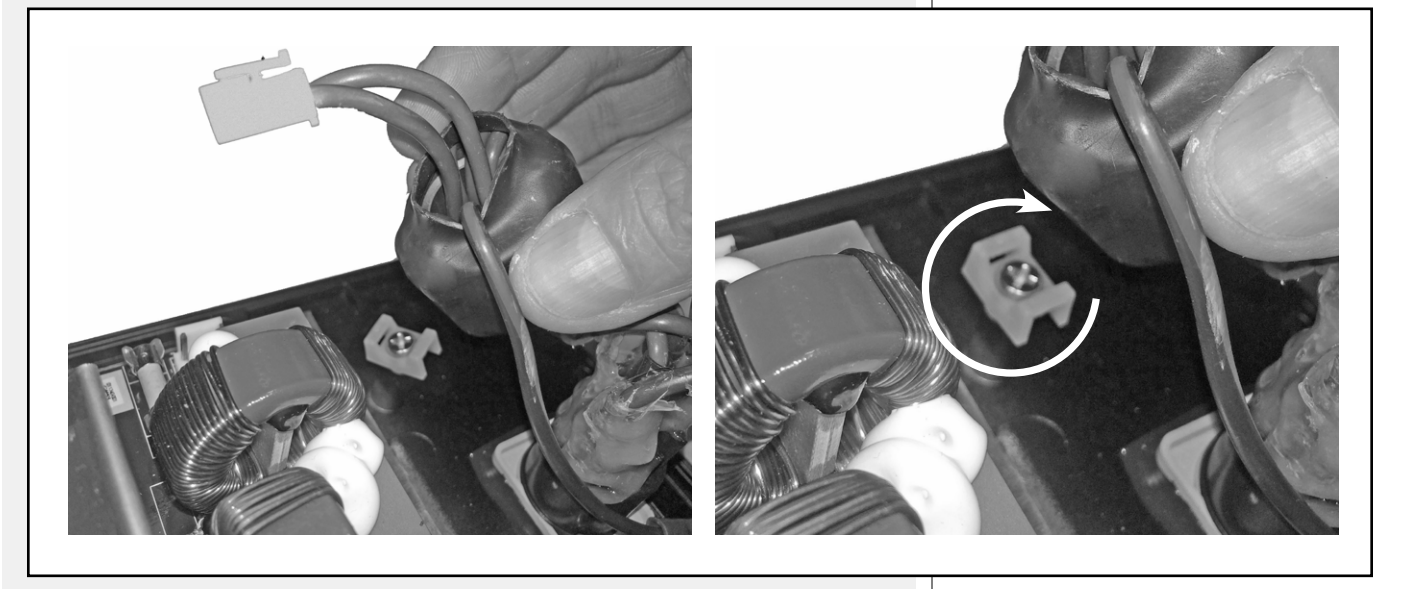

### **STEP 2.9**

Avvitare entrambi i cavi di terra al foro H aggiungendo due rondelle dentellate e posizionare il portafascetta svitato in precedenza al foro I.

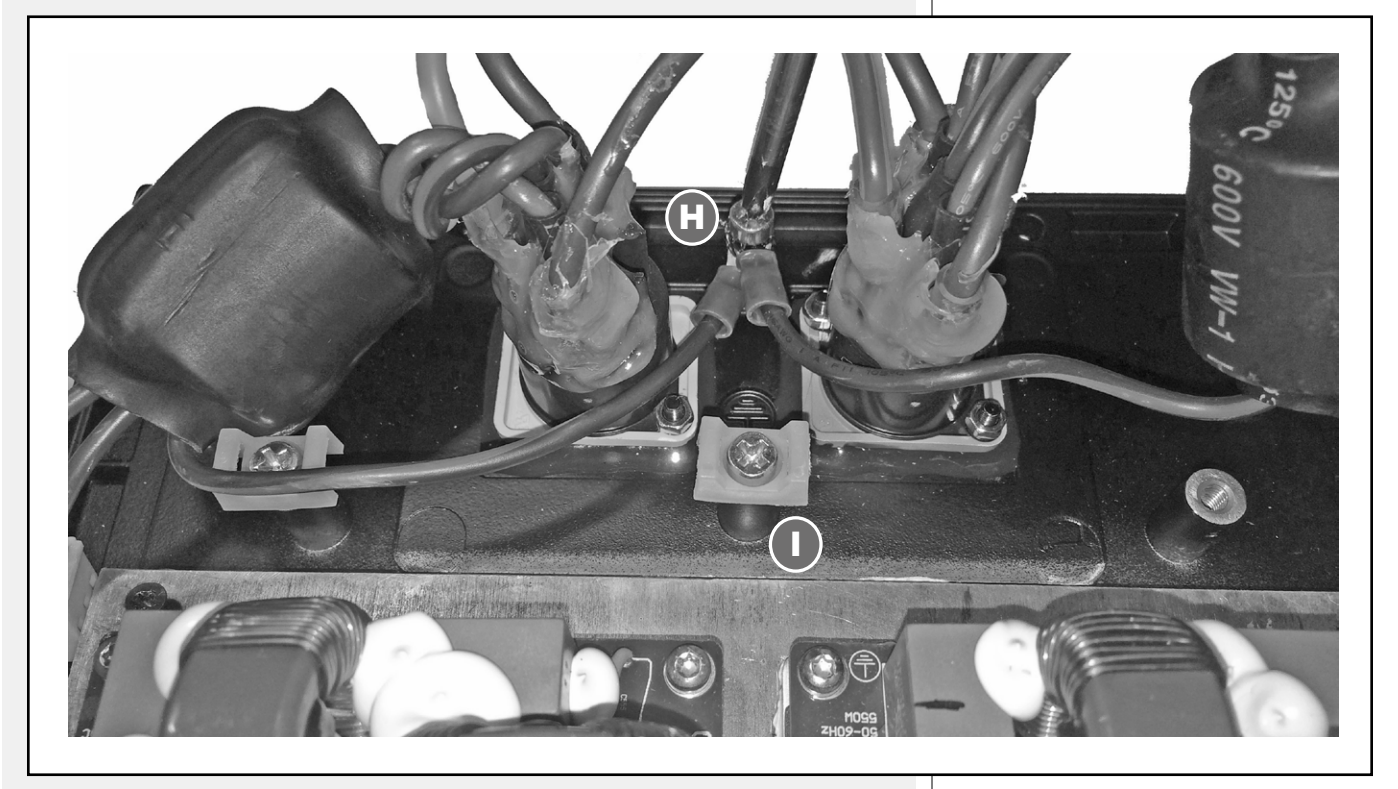

Inserire due fascette nei portafascette e assicurare i due toroidi di ferrite nella loro nuova posizione.

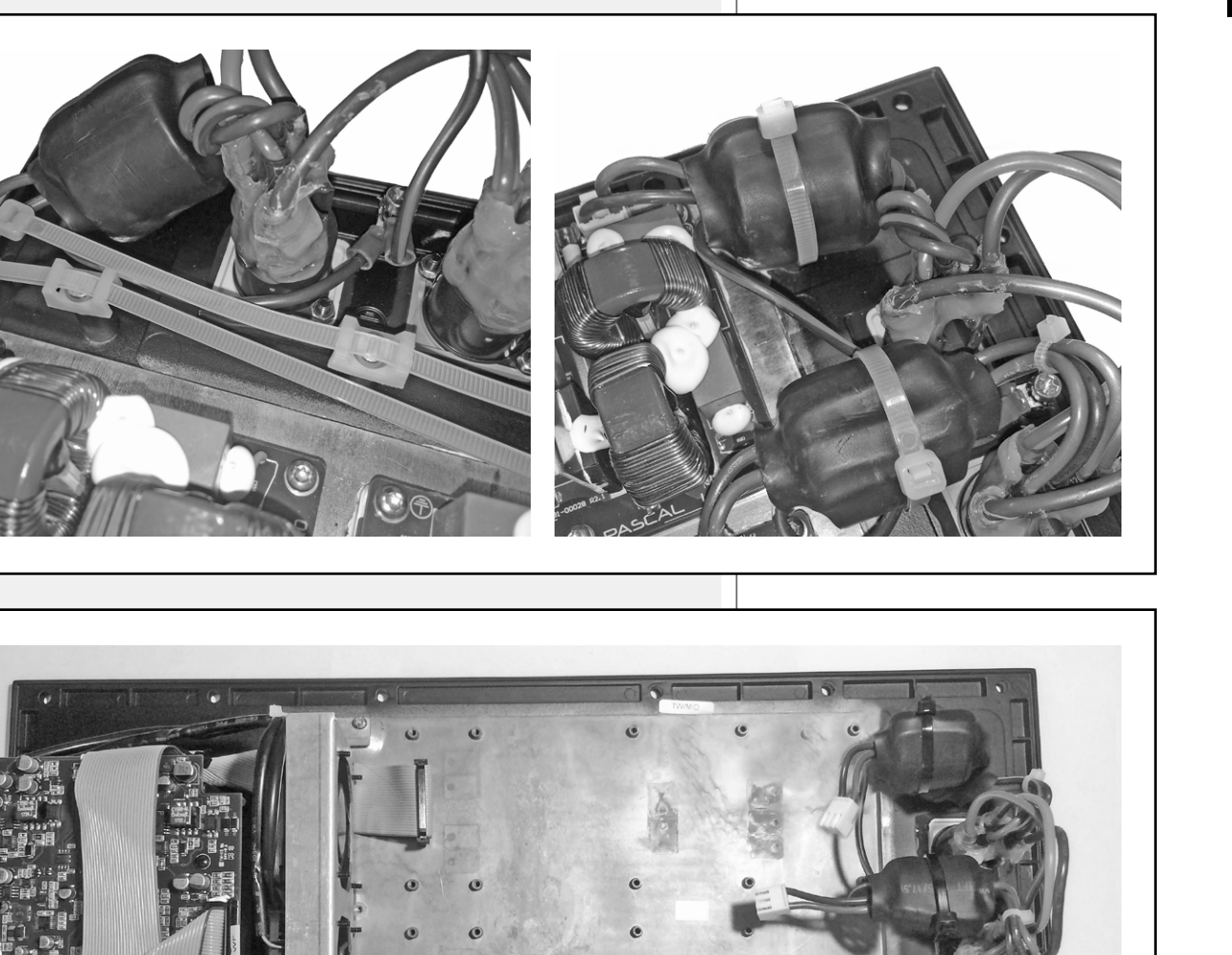

G

 $\mathbf C$  $\overline{0}$ 

Il pannello ora è pronto per ospitare l'accessorio.

Girare il kit 4K sottosopra e distribuire uno strato di silicone su tutta la superficie

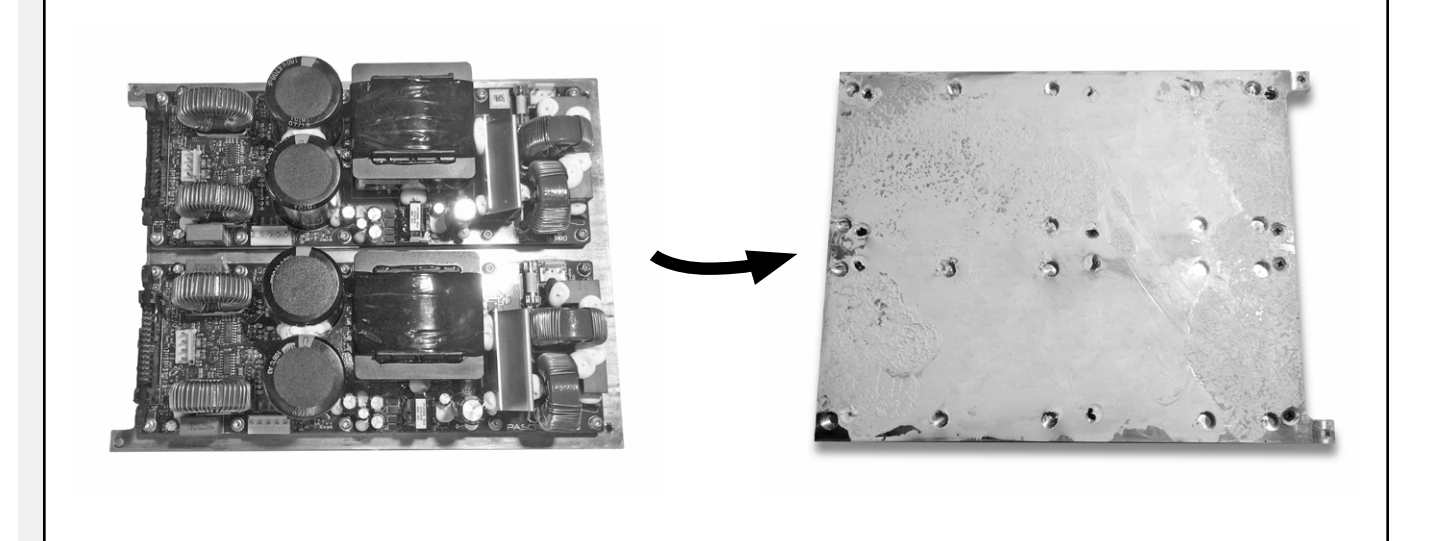

### **STEP 2.12**

Posizionare il kit 4K nel suo alloggiamento e avvitarlo al pannello con le 4 viti in dotazione.

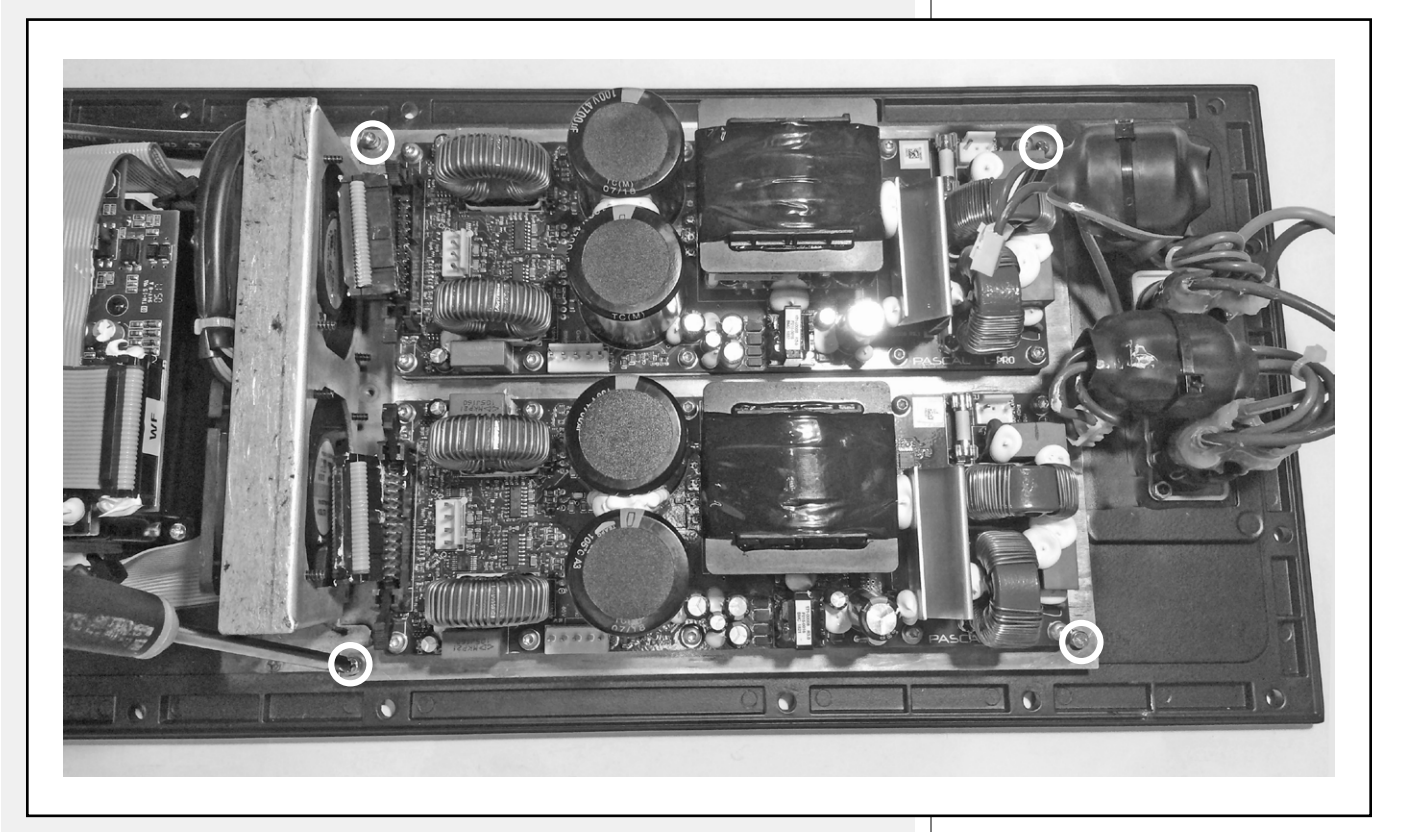

Connettere il nuovo cavo J al connettore A e fissarlo al flat cable e alla ventola con due fascette.

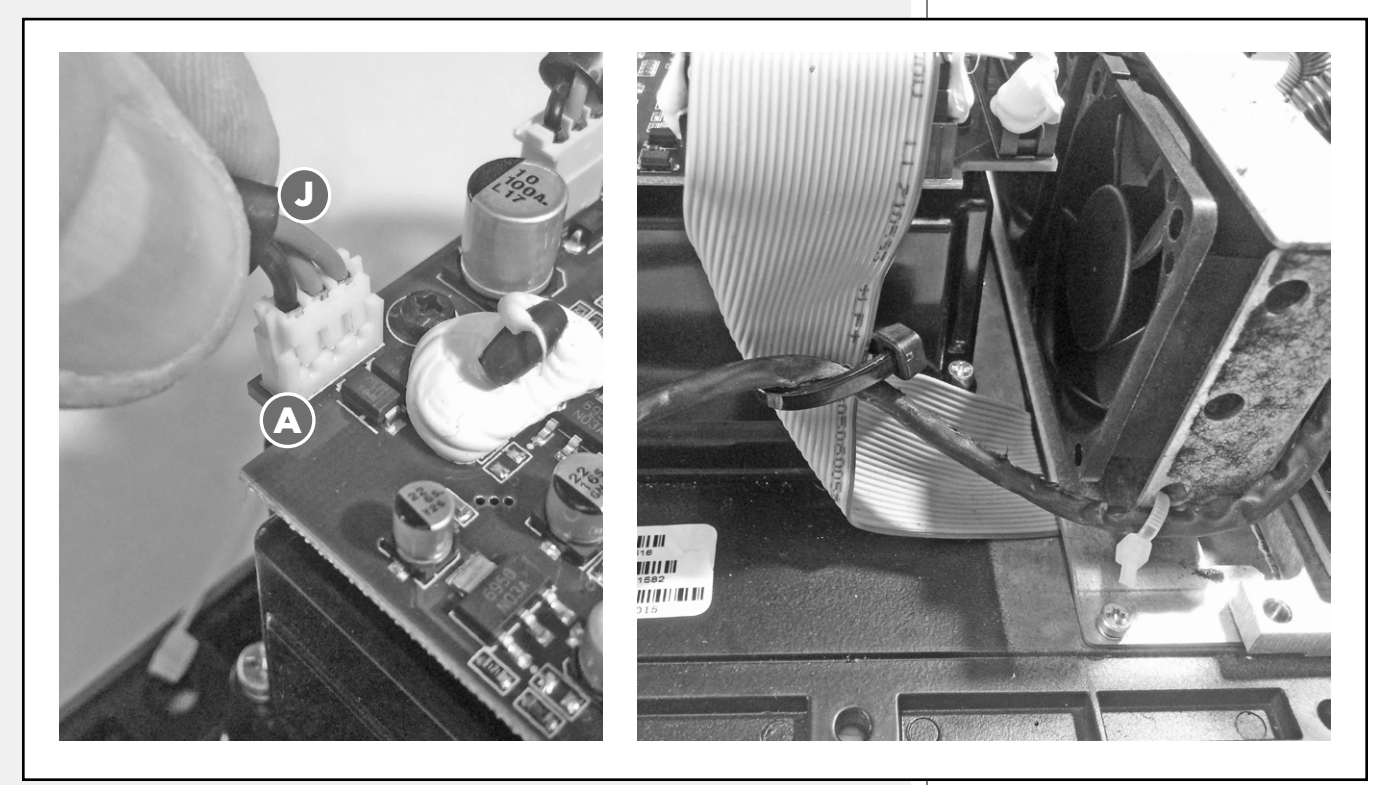

### **STEP 2.14**

Ora collegare i connettori E, F, K, L, B e C.

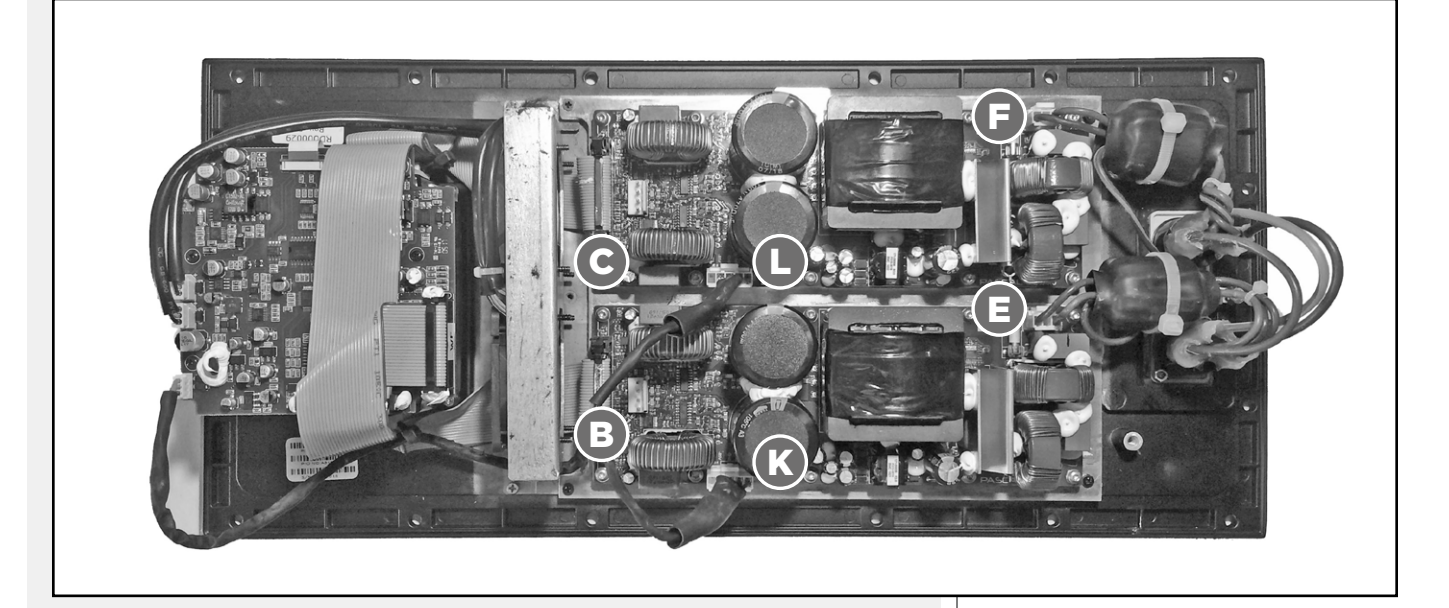

Il nuovo amplificatore è ora pronto per essere programmato.

### **3. PREPARAZIONE DEL VANO AMPLIFICATORE**

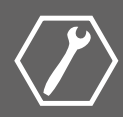

### **STEP 3.1**

Avvitare il fermacavo W sul fondo del vano amplificatore nella posizione mostrata nell'immagine.

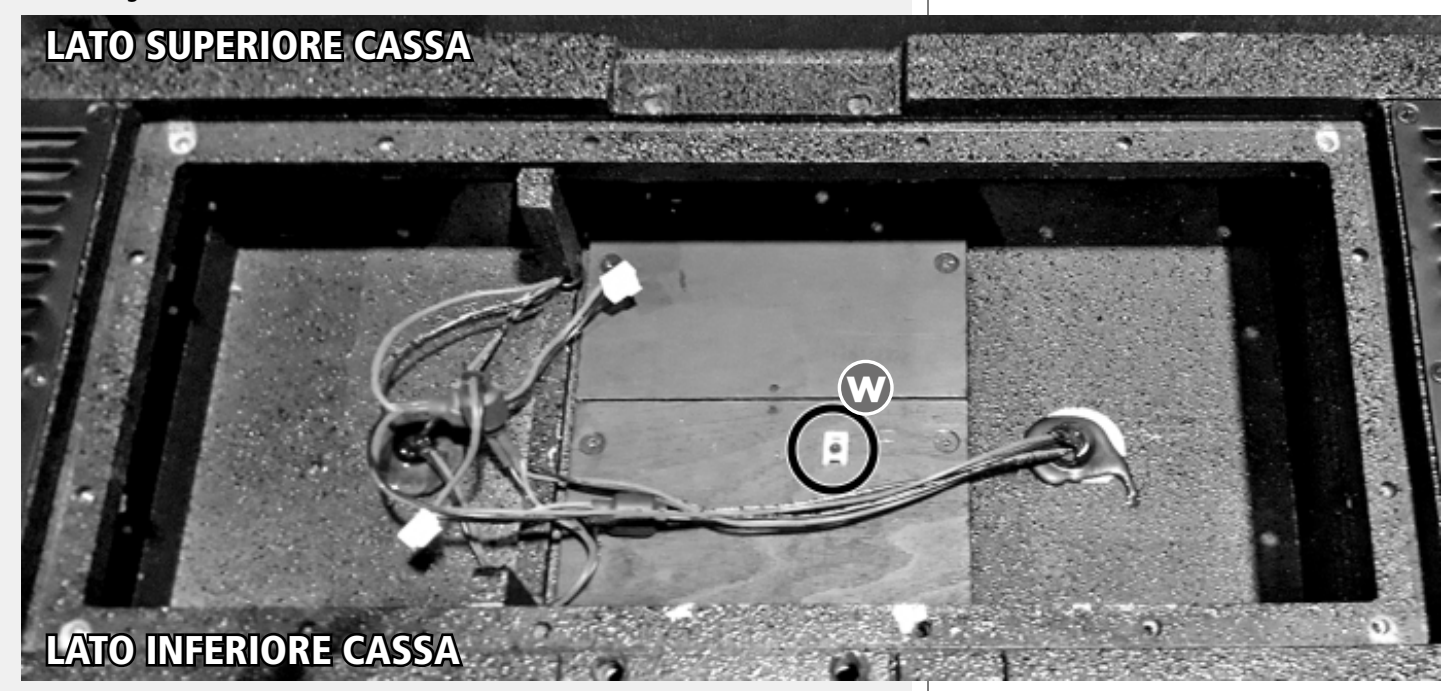

#### **STEP 3.2**

Fissare le tre fascette X, Y e Z sul cavo di destra come mostrato nell'immagine. La fascetta centrale deve essere fissata sul fermacavo.

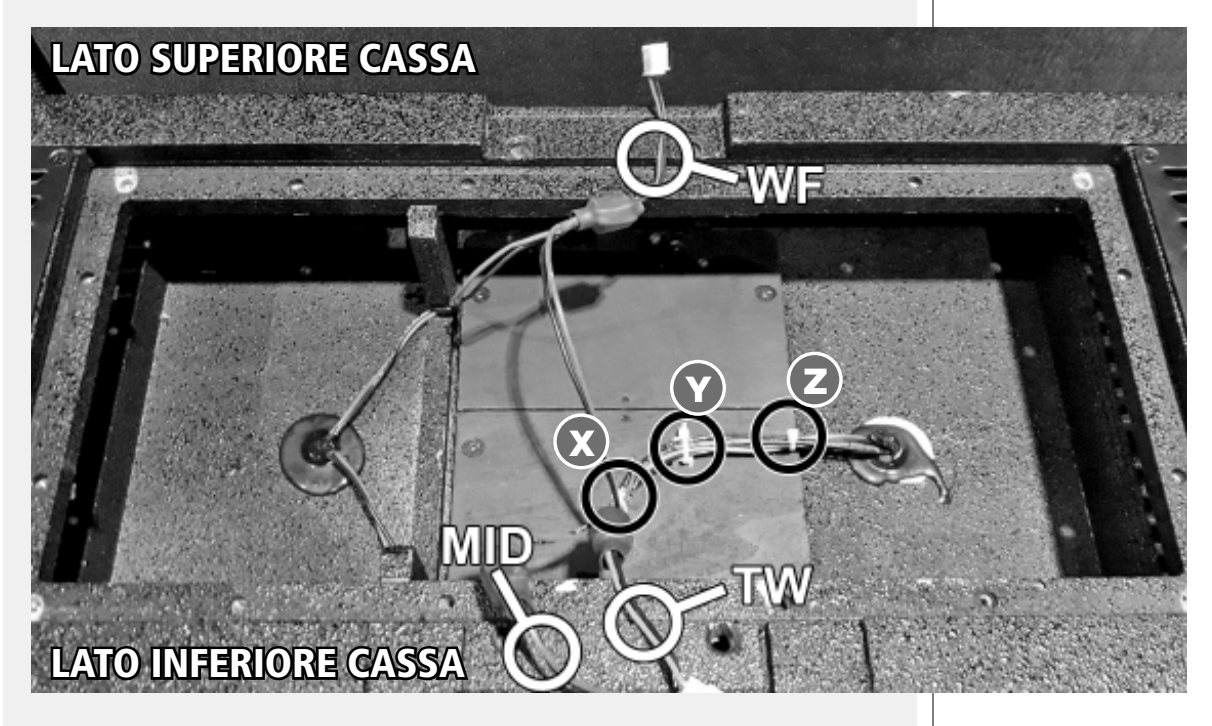

IL VANO AMPLIFICATORE E' ORA PRONTO PER ALLOGGIARE L'AMPLIFICATORE

ATTENZIONE: quando viene riavvitata la staffa posteriore alla cassa assicurarsi di applicare un frenafiletti debole (come Superbond 415 o simile) ai filetti delle quattro viti.

**ATTENZIONE**

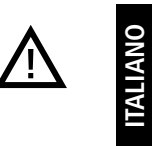

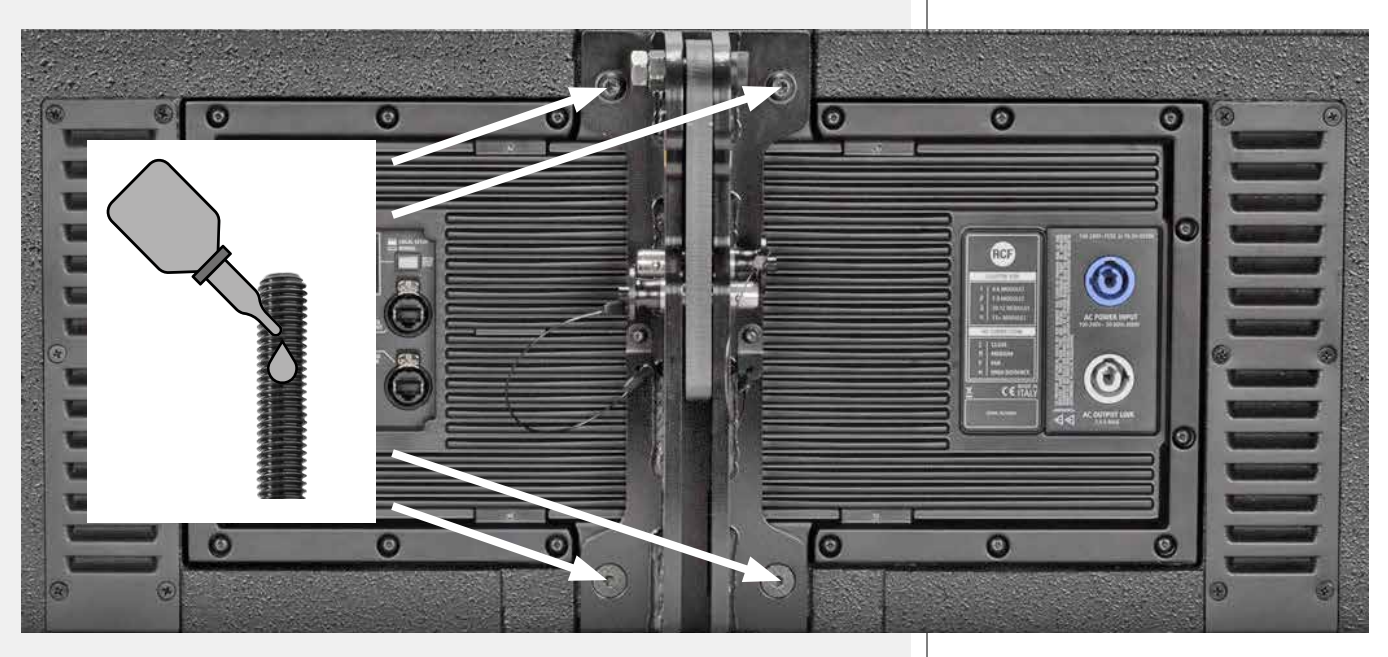

# **ITALIANO**

Seguire la procedura seguente per programmare il nuovo amplificatore e ottenere l'upgrade a HDL 50-A 4K.

Requisiti:

- unità di controllo RDNET CONTROL 2 o RDNET CONTROL 8
- un PC provvisto di RDNet (versione 3.1.6737.2196 o successiva)

### **STEP 3.1**

Collegare il diffusore all'unità di controllo (RDNET CONTROL 2 o RDNET CONTROL 8) con un cavo standard RJ45

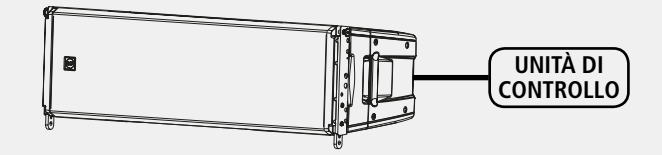

### **STEP 3.2**

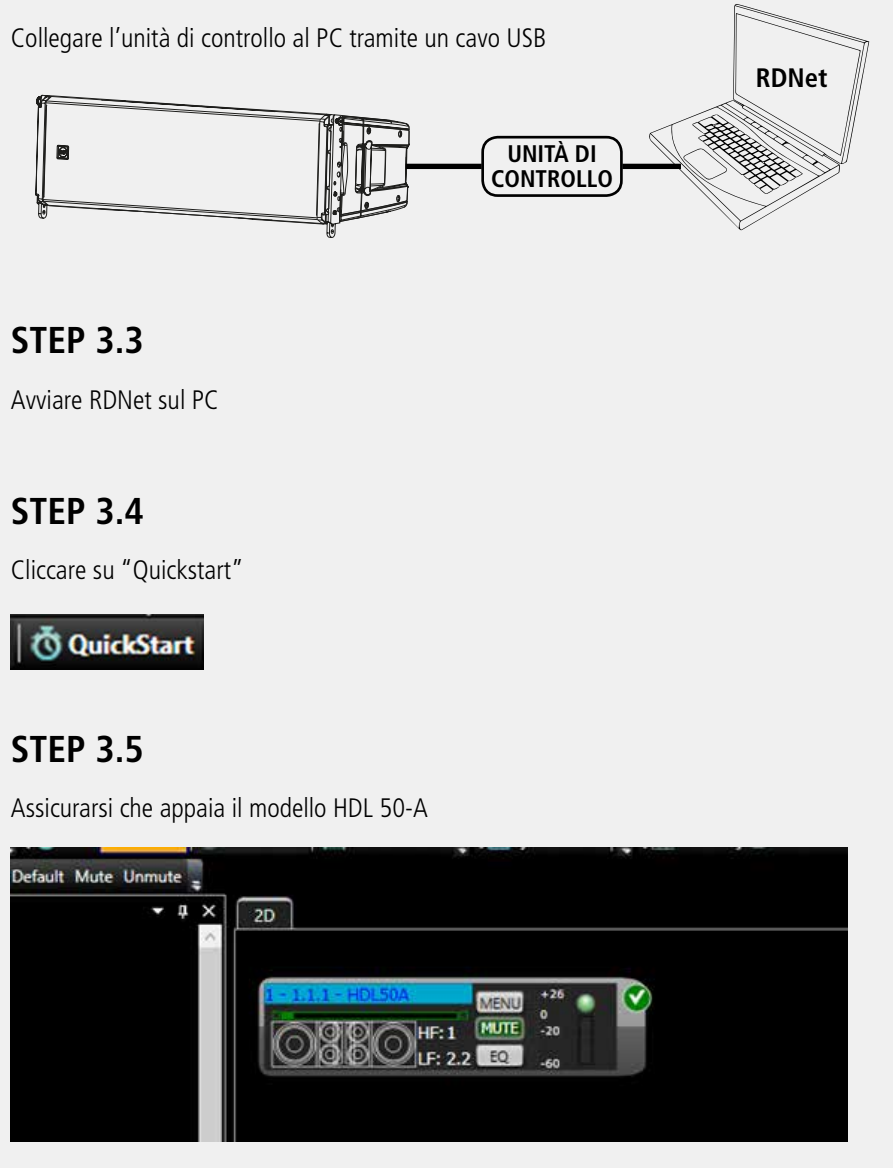

### **STEP 3.6**

Ora selezionare il diffusore HDL 50-A e procedere avviando l'upgrade dal menu "Advanced" >> "Firmware Upgrade"

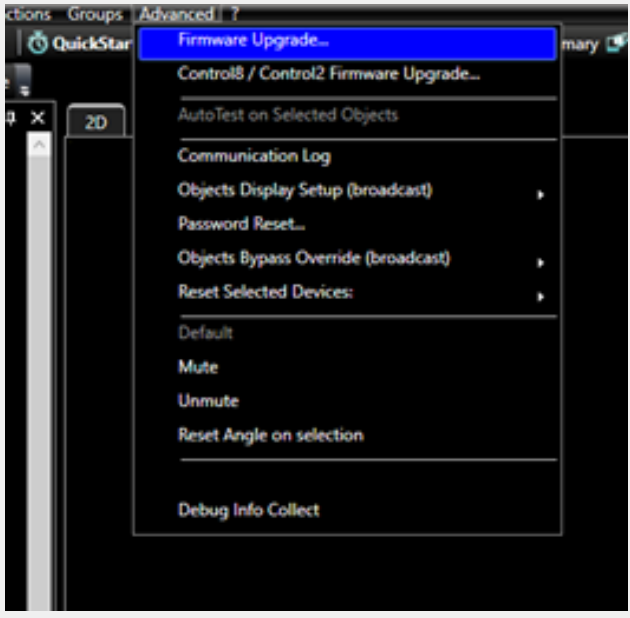

### **STEP 3.7**

Scegliere il file RDU relativo a HDL 50-A 4K e attendere fino alla fine della procedura

### **STEP 3.8**

Una volta terminata la procedura attendere circa 10 secondi e il diffusore sarà pronto all'uso.

### **STEP 3.9**

Ora cliccando di nuovo "Quickstart" apparirà il nuovo modello HDL 50-A 4K.

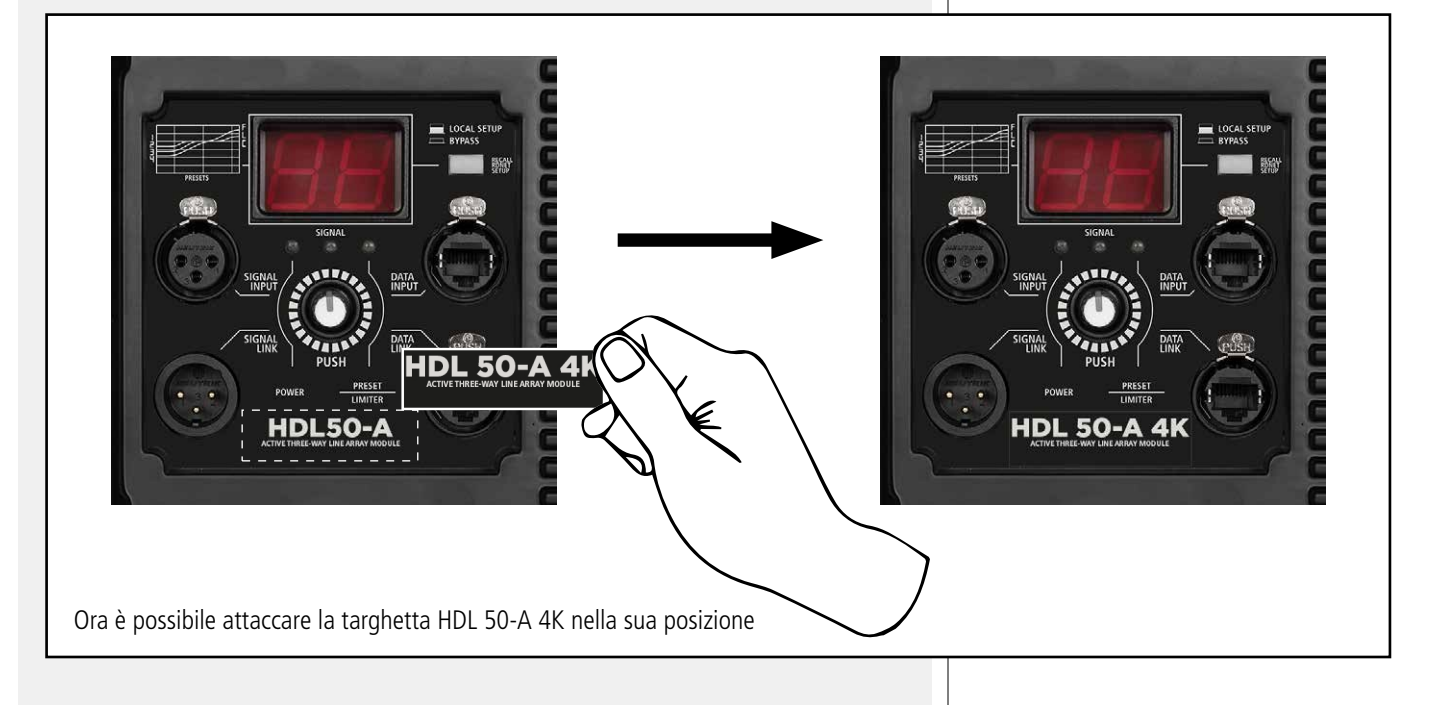

## www.rcf.it

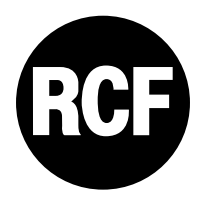

**RCF SpA**: Via Raffaello, 13 - 42124 Reggio Emilia - Italy tel. +39 0522 274411 - fax +39 0522 274484 - e-mail: rcfservice@rcf.it